# **คู่มือส ำหรับผู้ประกอบกำร**

**กำรใช้งำนระบบสำรสนเทศส ำนักงำนคณะกรรมกำรอำหำรและยำ**

**วิธีใช้งำนระบบด้ำนยำ**

**Guideline for Industry: User Manual of Thai FDA Skynet Volume 2 Procedure for Medicinal Product's System**

**ภำคผนวก 2**

**ระบบค ำขอแก้ไขเปลี่ยนแปลงระดับรองแบบอัตโนมัติ**

**ฉบับปรับปรุงที่ A2 20240319**

**จัดท ำโดย งำนเทคโนโลยีสำรสนเทศด้ำนยำ กลุ่มพัฒนำระบบ กองยำ ส ำนักงำนคณะกรรมกำรอำหำรและยำ**

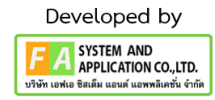

# สารบัญ

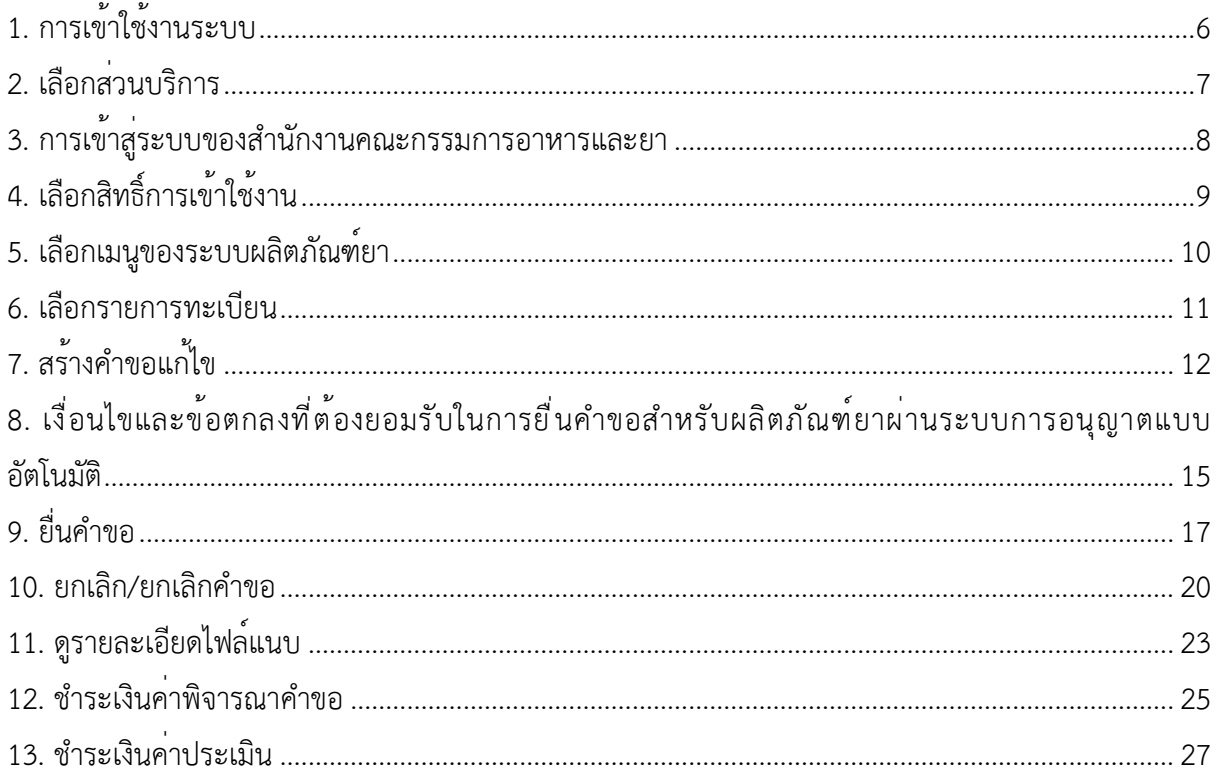

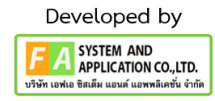

# **ประวัติกำรแก้ไขปรับปรุงคุ่มือ**

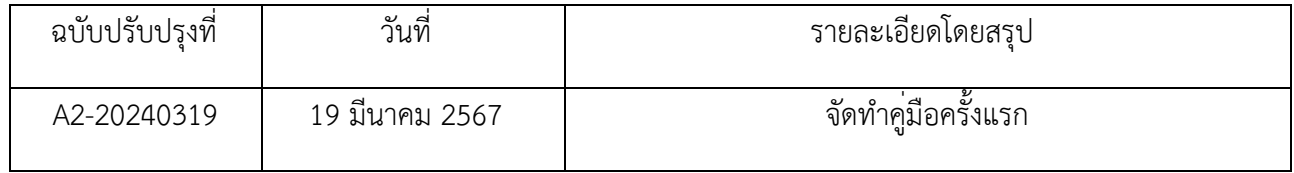

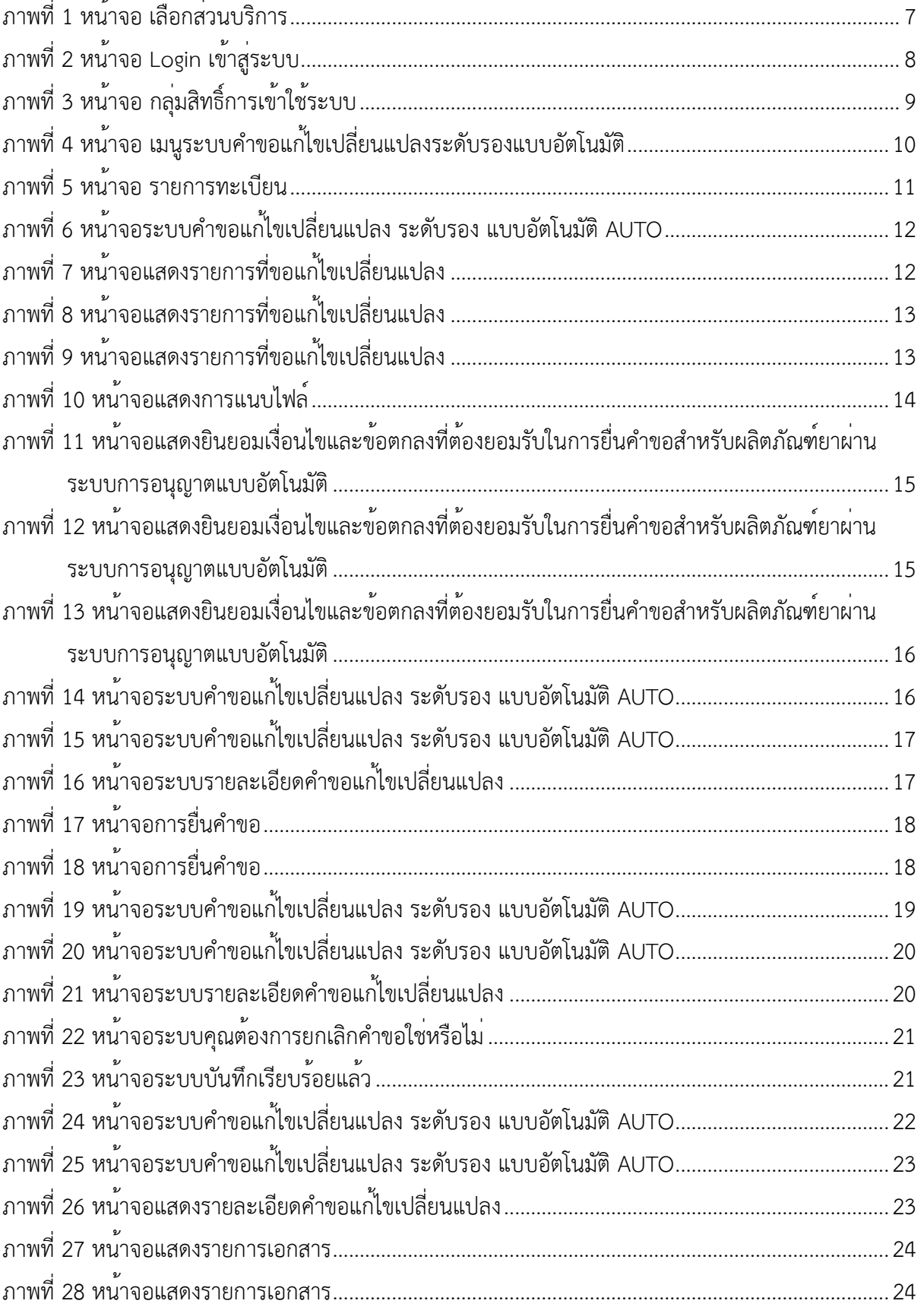

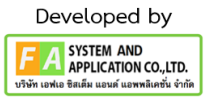

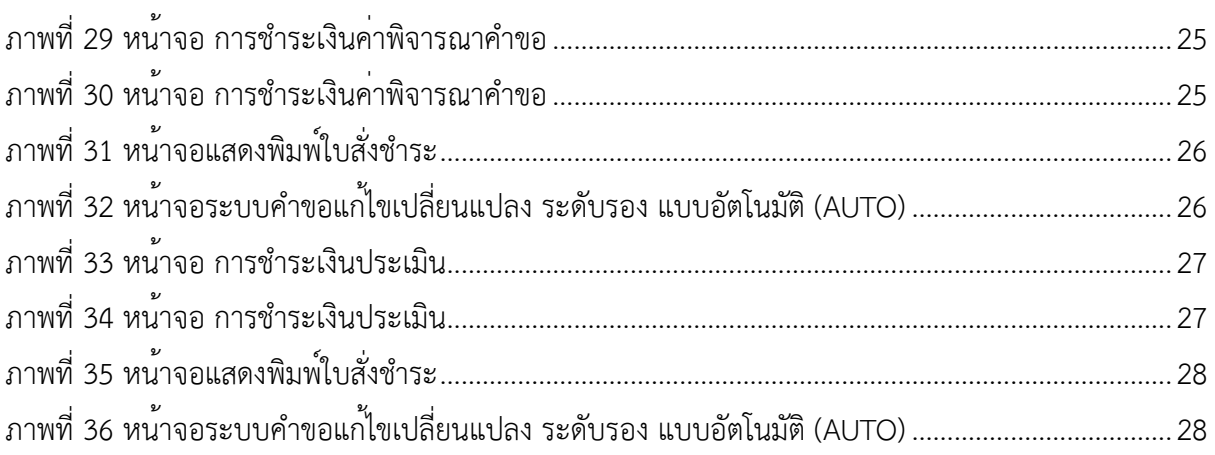

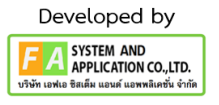

# <span id="page-5-0"></span>**1. กำรเข้ำใช้งำนระบบ**

ข้อกำหนดการเข้าใช้งานระบบคำขอแก้ไขเปลี่ยนแปลงระดับรองแบบอัตโนมัติ

1.1 สร้างบัญชีผู้ใช้งานระบบผ่าน Digital ID

สร้างบัญชีผู้ใช้งานระบบ Digital ID ผ่านระบบของสำนักงานพัฒนารัฐบาลดิจิทัล (องค์การมหาชน) (สพร.) www.dga.or.th (หากมีปัญหาในการสมัครเพื่อสร้างบัญชีผู้ใช้งาน โปรดติดต่อ contact@dga.or.th หรือ โทร 0 2612 6060)

1.2 ยื่นหนังสือแจ้งความประสงค์เข้าใช้ระบบสารสนเทศ (ตามแบบฟอร์ม) และหลักฐานประกอบการ ยื่นหนังสือ แจ้งความประสงค์เข้าใช้ระบบสารสนเทศ (ตามแบบฟอร์ม) และหลักฐานประกอบเพื่อขอสิทธิ์เข้า ใช้ระบบงานของแต่ละหน่วยงานแต่ละผลิตภัณฑ์ ที่สำนักงานคณะกรรมการอาหารและยา (ยื่นแค่ครั้งเดียว จนกว่าหนังสือมอบอำนาจจะหมดอายุ)

1.3 ทดสอบการใช้งานผ่านทางเว็บไซต์ [https://privus.fda.moph.go.th](https://privus.fda.moph.go.th/)

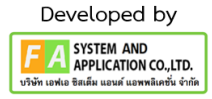

## <span id="page-6-0"></span>**2. เลือกส่วนบริกำร**

 ผู้ที่รับมอบอำนาจเข้าใช้งานระบบ ให้เลือกส่วนบริการเป็น "ผู้ประกอบการ" ซึ่งสามารถเลือกส่วน บริการได้จากทางด้านบน หรือส่วนบริการด้านล่าง

<span id="page-6-1"></span>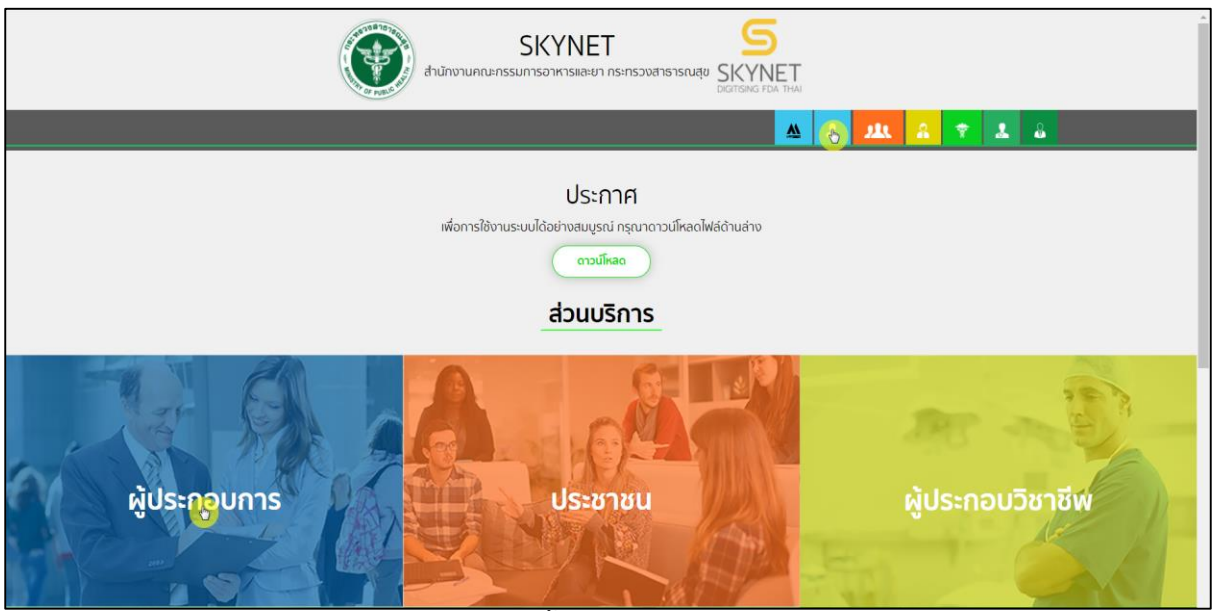

ภาพที่ 1 หน้าจอ เลือกส่วนบริการ

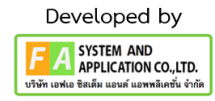

# <span id="page-7-0"></span>**3. กำรเข้ำสู่ระบบของส ำนักงำนคณะกรรมกำรอำหำรและยำ**

ผู้ประกอบการที่ดำเนินการมอบอำนาจเรียบร้อยแล้วสามารถเข้าใช้งานได้ โดยไปที่เว็บไซต์ <https://privus.fda.moph.go.th/> และเลือกส่วนบริการของ "ผู้ประกอบการ" แล้วจึงดำเนินการ Login เข้า ี<br>สู่ระบบโดยใช้บัญชีผู้ใช้งาน และรหัสผ่านที่ได้สมัครไว้แล้ว หากลืมบัญชีผู้ใช้งานหรือ รหัสผ่าน โปรดติดต่อ 0 2612 6060 แล้วแจ้งว่า ลืมบัญชี/รหัสผ่านของ Digital ID

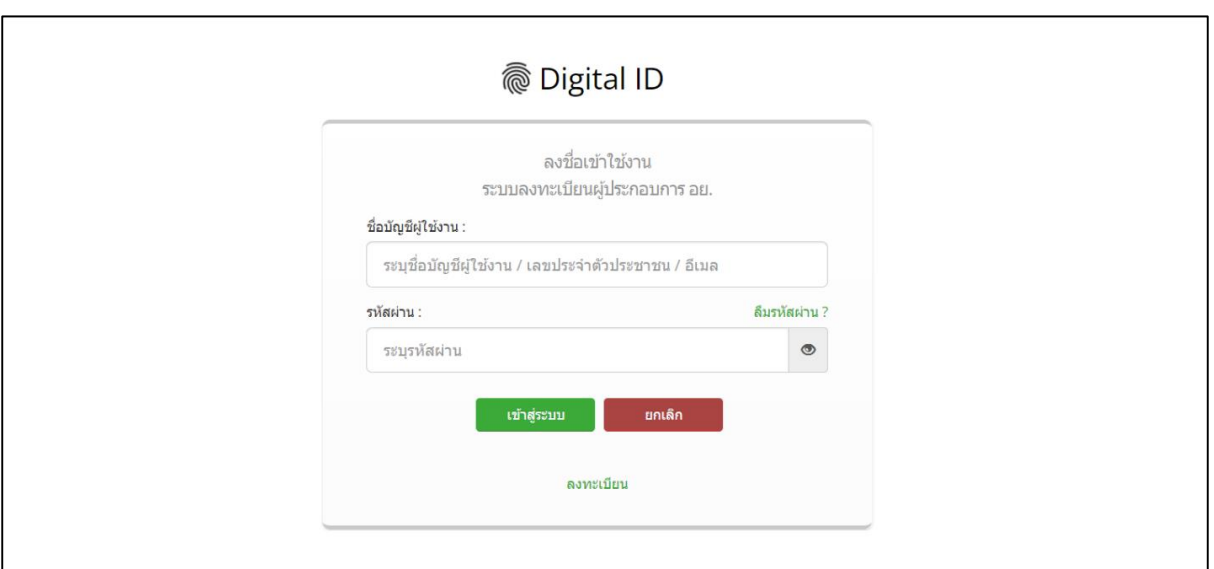

<span id="page-7-1"></span>ภาพที่ 2 หน้าจอ Login เข้าสู่ระบบ

# <span id="page-8-0"></span>**4. เลือกสิทธิ์กำรเข้ำใช้งำน**

เมื่อเข้าสู่ระบบแล้ว ให้ผู้ประกอบการ เลือก "ระบบผลิตภัณฑ์ยา (ESUB)" ทั้งนี้ หากไม่พบเมนูดังกล่าว โปรดตรวจสอบเอกสารการขอเข้าใช้งานระบบ เนื่องจากสิทธิ์การเข้าใช้งานระบบอาจจะหมดอายุไปแล้ว ผู้ประกอบการสามารถดำเนินการขอสิทธิ์เข้าใช้งานระบบใหม่อีกครั้ง

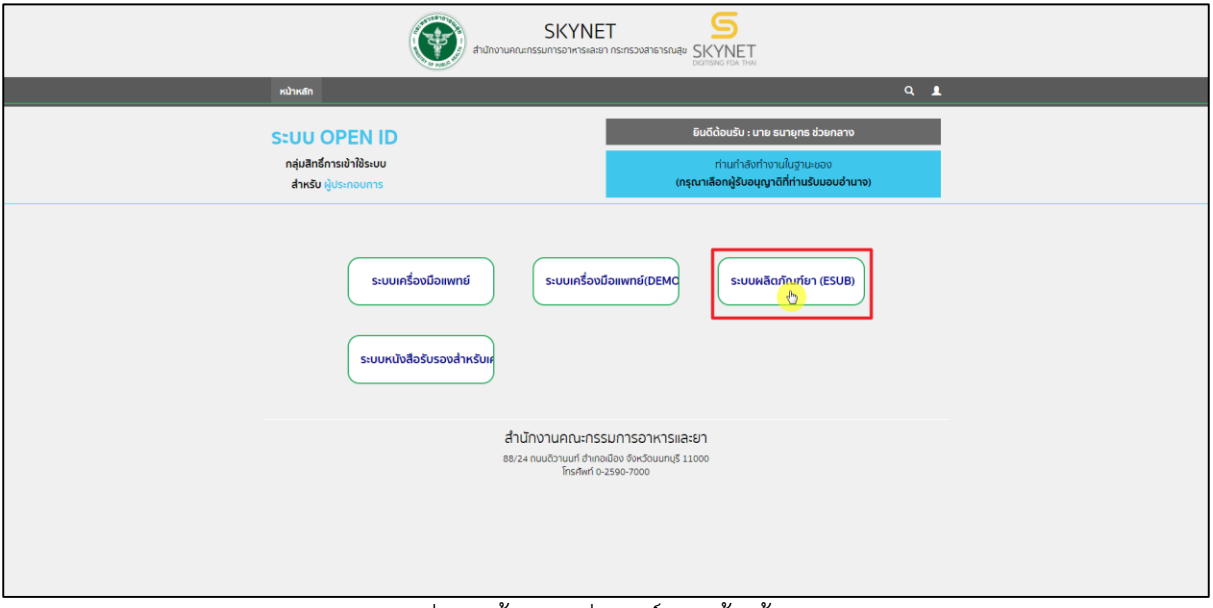

<span id="page-8-1"></span>ภาพที่ 3 หน้าจอ กลุ่มสิทธิ์การเข้าใช้ระบบ

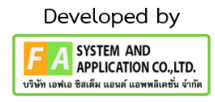

### <span id="page-9-0"></span>**5. เลือกเมนูของระบบผลิตภัณฑ์ยำ**

หลังจากเลือกสิทธิ์การเข้าใช้งานแล้ว ระบบจะแสดงเมนูรายการประเภทคำขอด้านยาซ้ายมือ โดยใน คู่มือฉบับนี้จะมุ่งเน้นการสร้างคำขอแก้ไขเปลี่ยนแปลงระดับรองแบบอัตโนมัติเป็นสำคัญ ให้ผู้ประกอบการกดที่ "คำขอแก้ไขเปลี่ยนแปลงระดับรองแบบอัตโนมัติ" กรณีการสร้างคำขอประเภทอื่นๆ โปรดศึกษาจากคู่มือการ ยื่นคำขอประเภทนั้นๆ

<span id="page-9-1"></span>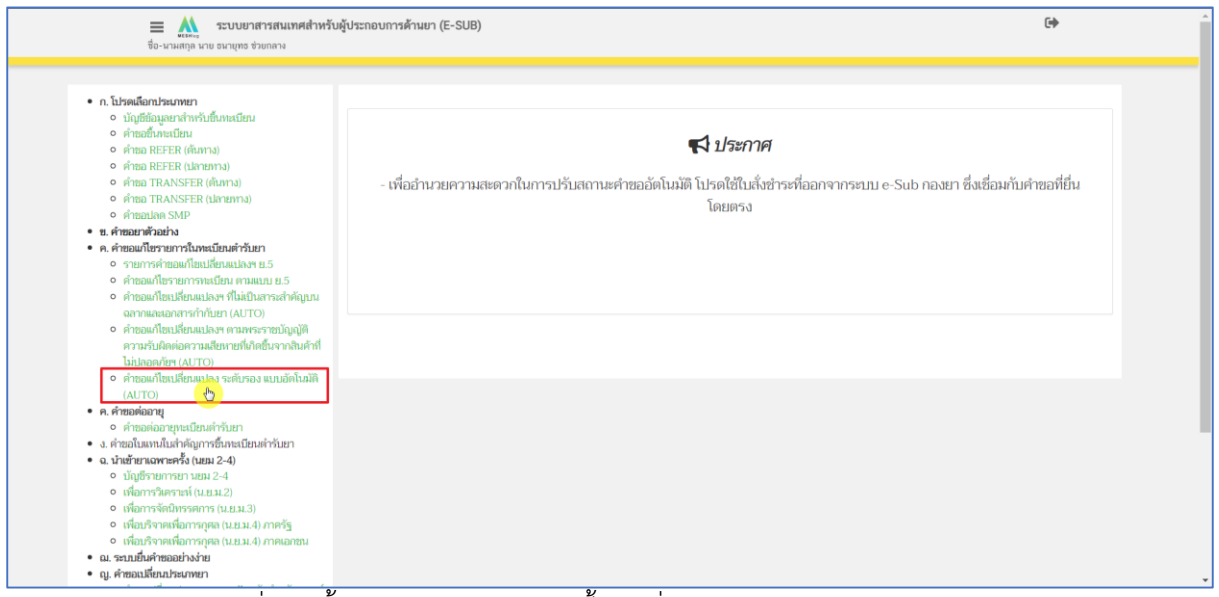

ภาพที่ 4 หน้าจอ เมนูระบบคำขอแก้ไขเปลี่ยนแปลงระดับรองแบบอัตโนมัติ

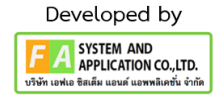

### <span id="page-10-0"></span>**6. เลือกรำยกำรทะเบียน**

ผู้ประกอบการกด "เลือก" รายการทะเบียนตำรับยาที่ต้องการสร้างคำขอแก้ไขเปลี่ยนแปลงระดับรอง แบบอัตโนมัติคำขอแก้ไข

|                                                       | $\equiv$ $\sum_{\text{corr}}$ ระบบยาสารสนเทศสำหรับผู้ประกอบการด้านยา (E-SUB)<br>ชื่อ-นามสกุล นาย ธนายุทธ ช่วยกลาง | $\Theta$       |
|-------------------------------------------------------|----------------------------------------------------------------------------------------------------|----------------|
| รายการทะเบียน                                         |                                                                                                    |                |
|                                                       | ค้นหา                                                                                                    | Q              |
| เลขหะเบียน :<br>ซื่อยากาษาไทย :<br>ซื่อยากาษาอังกฤษ : | IC 1/62 (N)<br>mana12<br>test2                                                                                    | $\odot$        |
| เลขหะเบียน :<br>ซื่อยากาษาไทย :<br>ซื่อยากาษาอังกฤษ : | N 23/62<br>maaau 3<br>test3                                                                                       | $\Theta$ than  |
| แพทะเบียน :<br>ซื่อยากาษาไทย :<br>ขี่อยากาษาอังกฤษ :  | 1C 1/62 (E)<br>anann<br>test5                                                                                     | $\Theta$ เดือก |
| แพทะเบียน :<br>ซื่อยากาษาไทย :<br>ซื่อยากาษาอังกฤษ :  | IC 99999/62<br>LQ<br>$\  \cdot \ $                                                                                | $\Theta$ เดือก |
| เลขพะเบียน :<br>ซื่อยากาษาไทย :<br>ชื่อยากาษาอังกฤษ : | 1A 999/99 (NC)<br>ยาทคลอบประชุมชื้นจงแนวทางการคิดคามคำขอ<br><b>TEST</b>                                           | $\Theta$ เลือก |

<span id="page-10-1"></span>ภาพที่ 5 หน้าจอ รายการทะเบียน

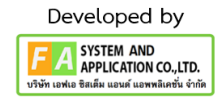

#### <span id="page-11-0"></span>**7. สร้ำงค ำขอแก้ไข**

เมื่อผู้ประกอบการกดเลือกรายการทะเบียน จากนั้นให้ผู้ประกอบการกด Drop Down เลือกรายชื่อเภสัช กร กดเลือก "สร้างคำขอแก้ไข" จากนั้นตรวจสอบข้อมูลและกรอกข้อมูลดังนี้1) รายการที่ขอแก้ไข เปลี่ยนแปลง (ระบุ) 2) เลือกรายการที่ขอแก้ไขเปลี่ยนแปลง 3) แนบไฟล์ตามหัวข้อการแก้ไขที่เลือกมา จากนั้น กดเลือก "บันทึก"

| ระบบยาสารสนเทศสำหรับผู้ประกอบการด้านยา (E-SUB)<br>$\equiv$<br>$\mathbf{v}$<br>ซื้อ-นามสกุล นาย ธนายุทธ ช่วยกลาง |                               |                 |              |              |                                                                          |                               | $\overline{C}$                  |
|----------------------------------------------------------------------------------------------------|-------------------------------|-----------------|--------------|--------------|--------------------------------------------------------------------------|-------------------------------|---------------------------------|
| • ก. โปรดเลือกประเภทยา<br><b>• บัญชีช้อมูลยาสำหรับชิ้นทะเบียน</b><br>o คำขอขึ้นทะเบียน                          | คำขอแก้ไขเปลี่ยนแปลงพะเบียน > |                 | 1C 1/62 (N)  |              |                                                                          |                               | สร้างคำมา<br>แก่ไข              |
| • คำขอ REFER (ต้นทาง)<br>• คำขอ REFER (ปลายหาง)                                                                 | เลขรับที่                     | ทะเบียน         | ซื้อยา       | เลขดำเนินการ | นายณัรสิทธิ์ อาจเมือง<br>นายอมรศักดิ์ ยรรยงดิลก<br>นายปิยณัฐ นวจิตไพบลย์ |                               |                                 |
| • คำขอ TRANSFER (ต้นทาง)<br>o คำขอ TRANSFER (ปลายทาง)                                                           |                               | 1C 1/62 (N)     | พดสอบ2/test2 | 670000009    | นายเทิดศักดิ์ ภมรินทร์<br>นายธนายุทธ ช่วยคลาง                            |                               | $\bullet$ คู่ข้อมูล             |
| o คำขอปลด SMP<br>• ข. คำขอยาตัวอย่าง                                                                            |                               | 1C 1/62 (N)     | พดสอน2/test2 | 670000008    |                                                                          | <b>TIUMPROLINING SERAPHER</b> | <b>O</b> คู่ข้อมูล              |
| • ค. คำขอแก้ไขรายการในทะเบียนตำรับยา<br>• รายการคำขอแก้ไขเปลี่ยนแปลงฯ ย.5                                       |                               | $1C$ $1/62$ (N) | waaau2/test2 | 670000007    |                                                                          | บันทึกข้อมูลและรอส่งคำขอ      | <b>O</b> grimua                 |
| • คำขอแก้ไขรายการทะเบียน ตามแบบ ย.5                                                                             |                               | IC 1/62 (N)     | พดสอบ2/test2 | 670000006    |                                                                          | บันทึกข้อมูลและรอส่งคำขอ      | $\bullet$ คู่ข้อมูล             |
| ○ คำขอแก้ไขเปลี่ยนแปลงฯ ที่ไม่เป็นสาระสำคัญ<br>บนอลากและเอกสารกำกับยา (AUTO)                                    |                               | 1C 1/62 (N)     | waaan2/test2 | 670000005    |                                                                          | บันทึกข้อมูลและรอส่งคำขอ      | <b>O</b> gánya                  |
| • คำขอแก้ไขเปลี่ยนแปลงฯ ตามพระราช<br>บัญญัติความรับผิดต่อความเสียหายที่เกิดขึ้น                                 |                               | 1C 1/62 (N)     | ทคสอน2/test2 | 670000004    |                                                                          | บันทึกข้อมูลและรอส่งคำขอ      | $\boldsymbol{\Theta}$ คู่ข้อมูล |
| จากสินค้าที่ไม่ปลอดภัยฯ (AUTO)<br>○ คำขอแก้ไขเปลี่ยนแปลง ระดับรอง แบบ                                           |                               | 1C 1/62 (N)     | maanu2/test2 | 670000003    |                                                                          | บันทึกข้อมูลและรอส่งคำขอ      | $\bullet$ คู่ข้อมูล             |
| อัตโนมัติ (AUTO)                                                                                                |                               | 1C 1/62 (N)     | หดสอบ2/test2 | 670000002    |                                                                          | บันทึกข้อมูลและรอส่งคำขอ      | $\bullet$ คูข้อมูล              |
| • ค.ศาขอต่ออายุ<br>• คำขอต่ออายทะเบียนตำรับยา                                                                   |                               | 1C 1/62 (N)     | waaan2/test2 | 670000001    |                                                                          | บันทึกข้อมูลและรอส่งคำขอ      | <b>O</b> griaua                 |
| • ง. คำขอใบแทนใบสำคัญการขึ้นทะเบียนตำรับยา<br>• ฉ. นำเข้ายาเฉพาะครั้ง (นยม 2-4)<br>0 บัญชีรายการยา นยม 2-4      |                               |                 |              |              |                                                                          |                               | กดที่นี่เพื่อข่าระเงิน          |
| • เพื่อการวิเคราะห์ (น.ย.ม.2)<br>• เพื่อการจัดนิทรรศการ (น.ย.ม.3)                                               |                               |                 |              |              |                                                                          |                               | $\zeta$ ก่อนหน้า $1/1$ ถัดไป >  |
| • เพื่อบริจาคเพื่อการกุศล (น.ย.ม.4) ภาครัฐ<br>○ เพื่อบริจาคเพื่อการกุศล (น.ย.ม.4) ภาค                           |                               |                 |              |              |                                                                          |                               |                                 |

ภาพที่ 6 หน้าจอระบบคำขอแก้ไขเปลี่ยนแปลง ระดับรอง แบบอัตโนมัติ AUTO

<span id="page-11-1"></span>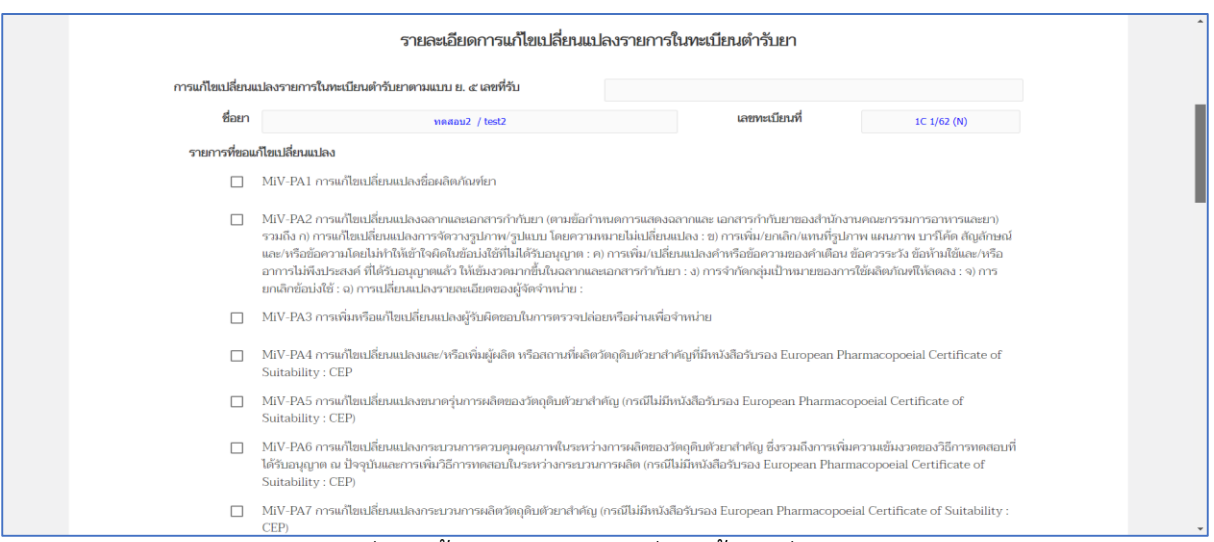

<span id="page-11-2"></span>ภาพที่ 7 หน้าจอแสดงรายการที่ขอแก้ไขเปลี่ยนแปลง

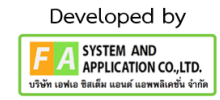

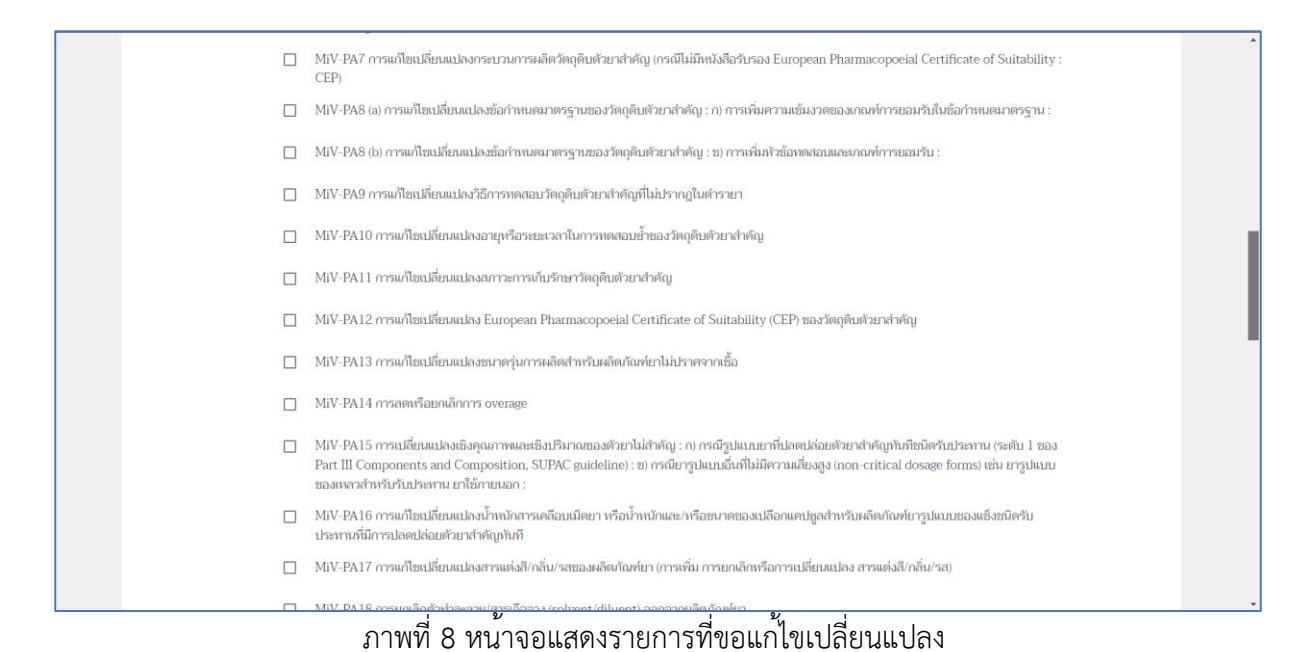

<span id="page-12-0"></span>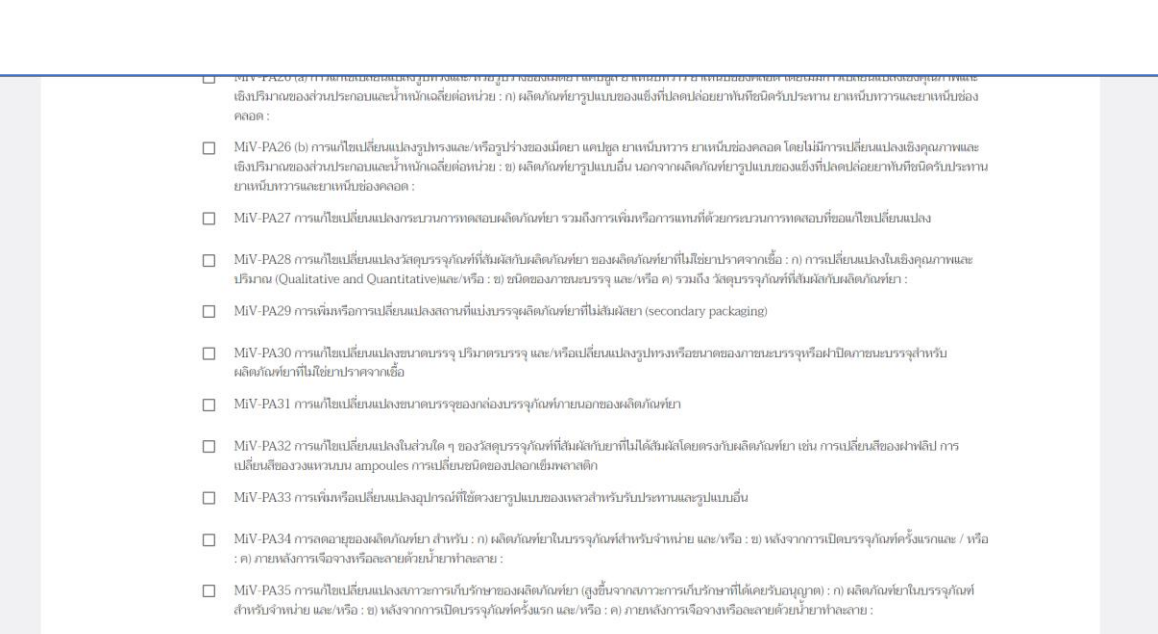

## <span id="page-12-1"></span>ภาพที่ 9 หน้าจอแสดงรายการที่ขอแก้ไขเปลี่ยนแปลง

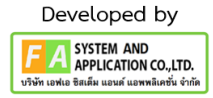

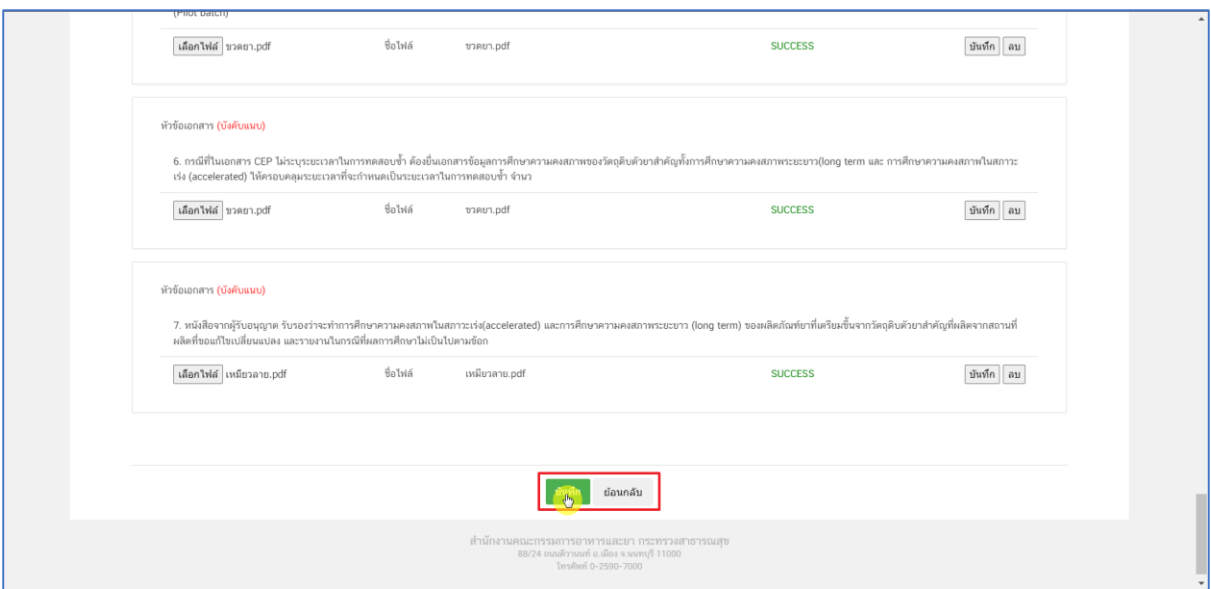

<span id="page-13-0"></span>ภาพที่ 10 หน้าจอแสดงการแนบไฟล์

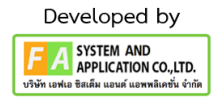

# <span id="page-14-0"></span>**8. เงื่อนไขและข้อตกลงที่ต้องยอมรับในกำรยื่นค ำขอส ำหรับผลิตภัณฑ์ยำผ่ำนระบบกำร อนุญำตแบบอัตโนมัติ**

กดเลือก "ยินยอม" เงื่อนไขและข้อตกลงที่ต้องยอมรับในการยื่นคำขอสำหรับผลิตภัณฑ์ยาผ่านระบบ การอนุญาตแบบอัตโนมัติจากนั้นกดเลือก "บันทึก" จากนั้นกดเลือก "ใช่,ฉันต้องการบันทึกข้อมูล" กดเลือก "OK" เมื่อกดบันทึกเรียบร้อยสถานะจะเปลี่ยนเป็น "บันทึกข้อมูลและรอส่งคำขอ"

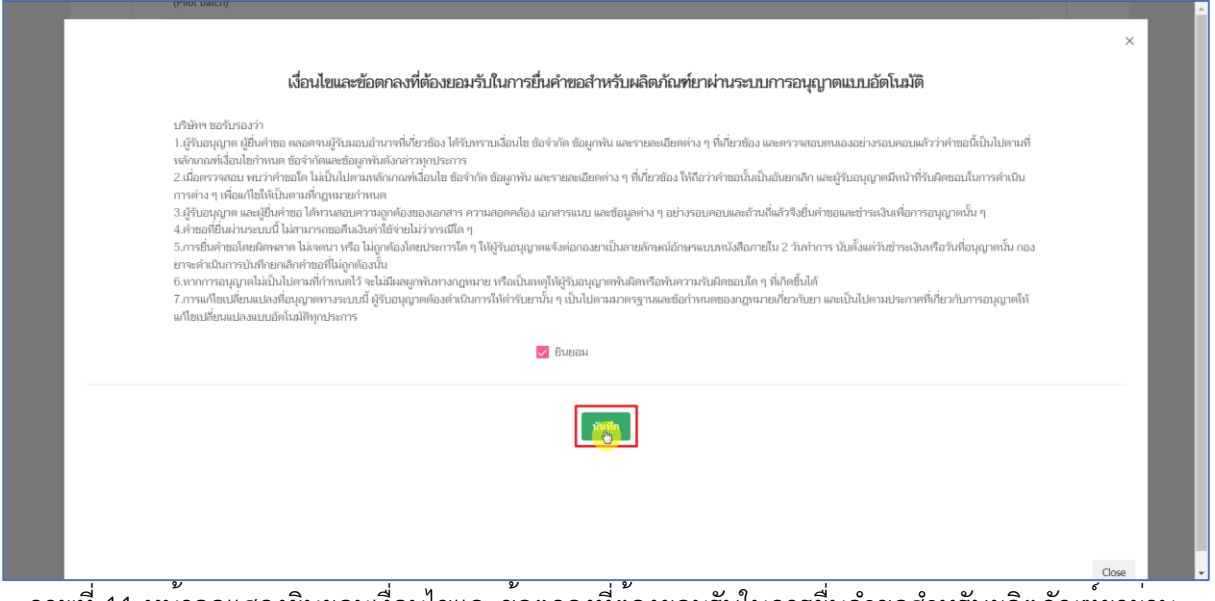

<span id="page-14-1"></span>้ ภาพที่ 11 หนาจอแสดงยินยอมเงื่อนไขและขอตกลงที่ตองยอมรับในการยื่นคำขอสำหรับผลิตภัณฑยาผ่าน

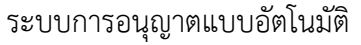

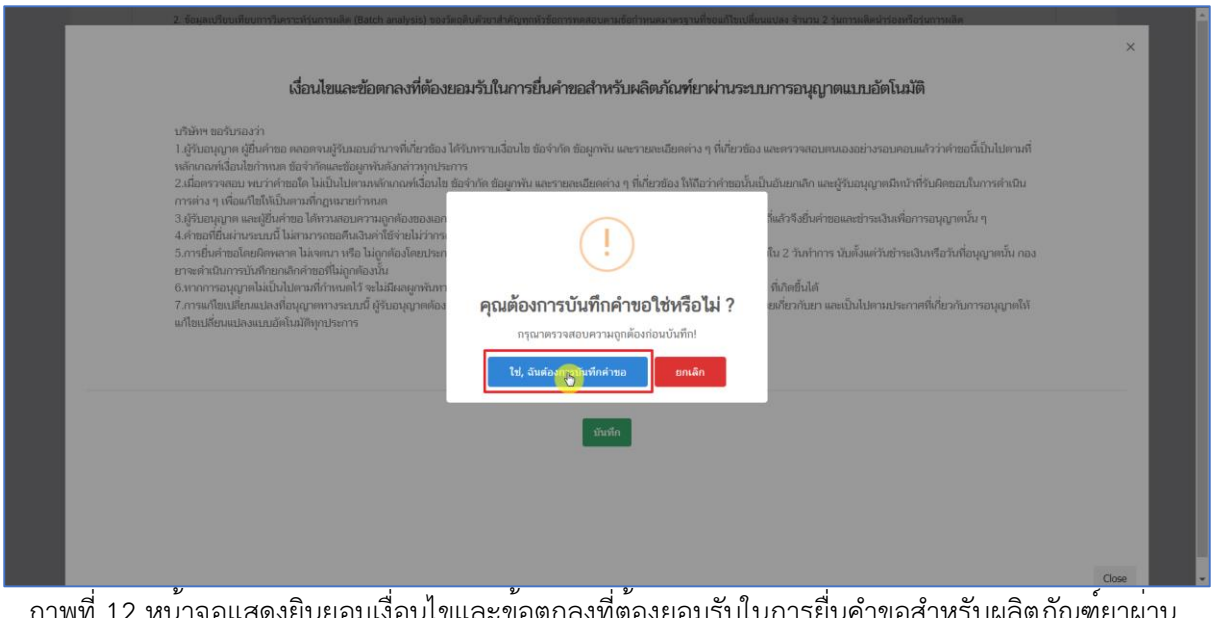

<span id="page-14-2"></span>ภาพที่ 12 หน้าจอแสดงยินยอมเงื่อนไขและข้อตกลงที่ต้องยอมรับในการยื่นคำขอสำหรับผลิตภัณฑ์ยาผ่าน ระบบการอนุญาตแบบอัตโนมัติ

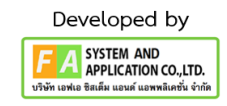

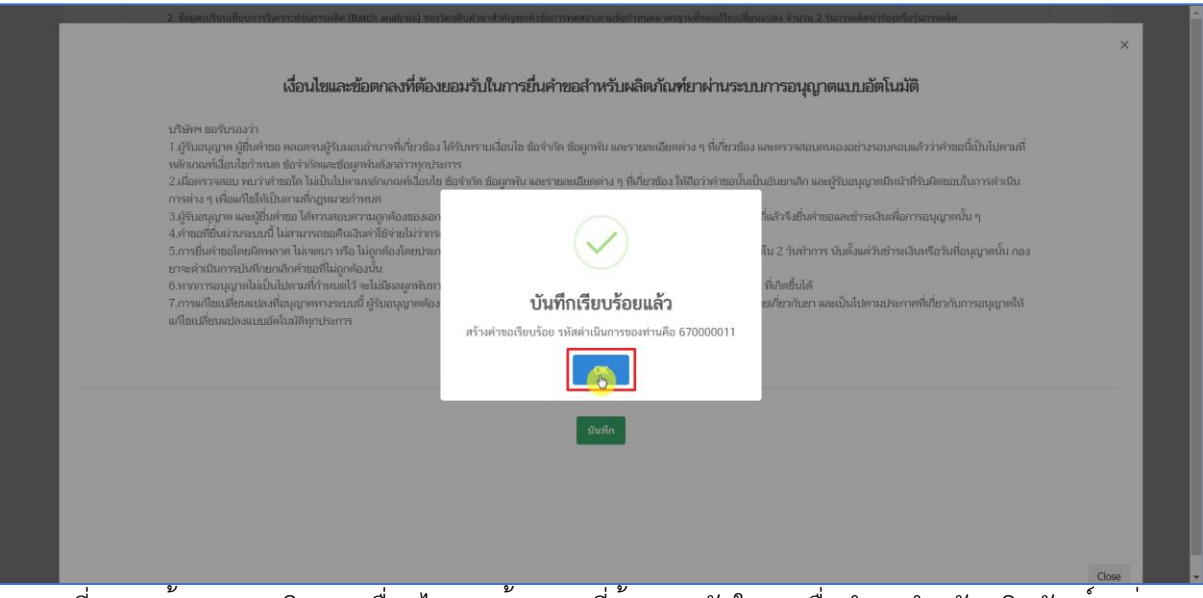

<span id="page-15-0"></span>ิ ภาพที่ 13 หนาจอแสดงยินยอมเงื่อนไขและขอตกลงที่ตองยอมรับในการยื่นคำขอสำหรับผลิตภัณฑ์ยาผาน ระบบการอนุญาตแบบอัตโนมัติ

| • n. โปรดเลือกประเภทยา                                                                       | คำขอแก้ไขเปลี่ยนแปลงหลมียน > |                   | IC 1/62 (N)      |              |                    |                                 |                               |
|----------------------------------------------------------------------------------------------|------------------------------|-------------------|------------------|--------------|--------------------|---------------------------------|-------------------------------|
| o บัญชีข้อมูลยาสำหรับขึ้นหนณียน<br>o คำขอขึ้นทะเบียน                                         |                              |                   |                  |              |                    |                                 | $\check{~}$<br>สร้างตำขอนก์ใช |
| o shua REFER (duma)<br>o phase REFER (slangema)                                              | <i>uariun</i>                | mailen            | dam <sup>1</sup> | เลขดำเนินการ | รายละเอียดการแก้ไข | accute                          | WEIGHTEN                      |
| o Anta TRANSFER (Auvra)<br>o คำขอ TRANSFER (ปลายหาง)                                         |                              | IC 1/62 (N)       | WARDLIZ /test2   | 670000014    | <b>MATKLINEELL</b> | บันทึกข้อมูลและรอส่งคำขอ        | $\bullet$ gánia               |
| o Antiarian SMP<br>· n. คำขอยาตัวอย่าง                                                       |                              | IC 1/62 (N)       | WARDLIZ/test2    | 670000013    |                    | บันทึกข้อมูลและรอส่งคำขอ        | <b>O</b> gánua                |
| • ค.ศำขอแก้ไขรายการในทะเบียนตำรับยา                                                          |                              | IC 1/62 (N)       | WARROLE /test2   | 670000012    |                    | บันทึกข้อมูลและรอส่งค่าขอ       | $\bullet$ gánan               |
| 0 รายการดำขอแก้ไขเปลี่ยนแปลงฯ ย.5<br>• คำขอแก้ไขรายการทะเบียน ตามแบบ ย.5                     |                              | ICI/62(N)         | WRRRNLZ /test2   | 670000011    |                    | ล้ประกอบการ/บริษัทขอยกเลิกคำของ | $\bullet$ gánya               |
| o คำขอแก้ไขเปลี่ยนแปลงฯ ที่ไม่เป็นสาระสำคัญบน<br>อลากและเอกสารกำกับยา (AUTO)                 |                              | IC 1/62 (N)       | WRITENIZ /test2  | 670000010    |                    | อนุมัติ/อนุญาตแล้ว              | <b>O</b> guinas               |
| • คำขอแก้ไขเปลี่ยนแปลงฯ ตามพระราชบัญญัติ<br>ความรับผิดต่อความเสียหายที่เกิดขึ้นจากสินค้าที่  |                              | IC 1/62 (N)       | WWW012/test2     | 670000009    |                    | ส่งเรื่องค่าขอแก้ง รอย่างเฉีน   | <b>O</b> grinua               |
| <b>Lui Japanier (AUTO)</b>                                                                   |                              | IC1/62(N)         | WARDLIZ /test2   | 670000008    |                    | บันทึกข้อมูลและรอส่งคำขอ        | $\bullet$ adapa               |
| o คำขอแก้ไขเปลี่ยนแปลง ระดับรอง แบบอัตโบมัติ<br>(ALITO)                                      |                              | IC1/62(N)         | WARROLZ /test2   | 670000007    |                    | บันทึกข้อมูลและรอส่งค่ายอ       | <b>O</b> gánua                |
| · a คำขอต่ออาย<br>• คำขอต่ออายุทะเบียนดำรับยา                                                |                              | $1C$ $1/62$ $(N)$ | WRRRN12 /test2   | 670000006    |                    | บันทึกข้อมูลและรอส่งคำขอ        | <b>O</b> edinual              |
| • ง. คำขอในแทนในสำคัญการขึ้นทะเบียนตำรับยา<br>• ฉ. นำเข้ายาเฉพาะครั้ง (นยม 2-4)              |                              | IC 1/62 (N)       | WRITER12 /test2  | 670000005    |                    | บันทึกข้อมูลและรอส่งค่าขอ       | $\Theta$ admin                |
| • บัญชีรายการยา นยม 2-4<br>o เพื่อการวิเคราะท์ (น.ย.ม.2)<br>o เพื่อการจัดนิทรรศการ (น.ย.ม.3) |                              |                   |                  |              |                    |                                 | กดที่นี่เพื่อข่าวะเงิน        |

<span id="page-15-1"></span>ภาพที่ 14 หน้าจอระบบคำขอแก้ไขเปลี่ยนแปลง ระดับรอง แบบอัตโนมัติ AUTO

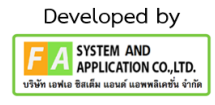

# <span id="page-16-0"></span>**9. ยื่นค ำขอ**

เมื่อสร้างคำขอเรียบร้อยผู้ประกอบการกดเลือก "ดูข้อมูล" กดเลือก "ยื่นคำขอ" จากนั้นกรอกข้อมูล ต่างๆดังนี้1) โปรดเลือกกลุ่มงาน 2) โปรดเลือกกระบวนงานที่ท่านต้องการยื่น 3) กรุณากรอกข้อมูลสำหรับ การติดต่อกลับ E-Mail / Telephone เมื่อกรอกข้อมูลครบถ้วนเรียบร้อยกดเลือก "บันทึก" บันทึกเรียบร้อย แล้วกดเลือก "OK" เมื่อกดบันทึกเรียบร้อยสถานะจะเปลี่ยนเป็น "บันทึกข้อมูลและรอส่งคำขอ"

| ระบบยาสารสนเทศสำหรับผู้ประกอบการด้านยา (E-SUB)<br>$\equiv$<br>$\mathbf{M}$<br>ชื่อ-นามสกุล นาย ธนายุทธ ช่วยกลาง |                               |             |                 |              |                    |                              | $\Theta$                                     |
|----------------------------------------------------------------------------------------------------|-------------------------------|-------------|-----------------|--------------|--------------------|------------------------------|----------------------------------------------|
| • ก. โปรดเลือกประเภทยา<br>• บัญชีข้อมูลยาสำหรับขึ้นทะเบียน<br>• คำขอขึ้นทะเบียน                                 | คำขอแก้ไขเปลี่ยนแปลงพะเบียน > |             | 1C 1/62 (N)     |              |                    |                              | สร้างคำขอแก่ไข<br>$\checkmark$               |
| • คำขอ REFER (ต้นทาง)<br>• คำขอ REFER (ปลายทาง)                                                                 | เลขวับที่                     | Mailling    | ชื่อยา          | เลขดำเนินการ | รายละเอียดการแก้ไข | amus                         | <b>WINDERWIN</b>                             |
| • คำขอ TRANSFER (ต้นทาง)<br>• คำขอ TRANSFER (ปลายทาง)                                                           |                               | 1C 1/62 (N) | Medianu2 /test2 | 670000011    |                    | บันทึกข้อมูลและรอส่งคำขอ     | $\bullet$                                    |
| o Antiaulan SMP<br>• ข. คำขอยาตัวอย่าง                                                                          |                               | 1C 1/62 (N) | พดสอบ2/test2    | 670000010    |                    | บันทึกข้อมูลและรอส่งคำขอ     | $\boldsymbol{\Theta}$ คู่ข้อมูล              |
| • ค. คำขอแก้ไขรายการในทะเบียนตำรับยา                                                                            |                               | 1C 1/62 (N) | พดสอบ2/test2    | 670000009    |                    | ส่งเรื่องคำขอแล้ว รอชำระเงิน | $\boldsymbol{\Theta}$ ganya                  |
| • รายการคำขอแก้ไขเปลี่ยนแปลงฯ ย.5<br>• คำขอแก้ไขรายการทะเบียน ตามแบบ ย.5                                        |                               | 1C 1/62 (N) | พดสอบ2/test2    | 670000008    |                    | บันทึกข้อมูลและรอส่งคำขอ     | <b>O</b> ganya                               |
| ● คำขอแก้ไขเปลี่ยนแปลงฯ ที่ไม่เป็นสาระสำคัญ<br>บนอลากและเอกสารกำกับยา (AUTO)                                    |                               | 1C 1/62 (N) | менаш2 /test2   | 670000007    |                    | บันทึกข้อมูลและรอส่งคำขอ     | $\boldsymbol{\Theta}$ gapya                  |
| • คำขอแก้ไขเปลี่ยนแปลงฯ ตามพระราช<br>บัญญัติความรับผิดต่อความเสียหายที่เกิดขึ้น                                 |                               | 1C 1/62 (N) | พดสอบ2/test2    | 670000006    |                    | บันทึกข้อมูลและรอส่งคำขอ     | $\boldsymbol{\Theta}$ คูล้อมูล               |
| จากสินค้าที่ไม่ปลอดภัยฯ (AUTO)<br>• คำขอแก้ไขเปลี่ยนแปลง ระดับรอง แบบ                                           |                               | 1C 1/62 (N) | weapu2/test2    | 670000005    |                    | บันทึกข้อมูลและรอส่งคำขอ     | <b>O</b> edaya                               |
| อัตโนมัติ (AUTO)                                                                                                |                               | 1C 1/62 (N) | weapu2/test2    | 670000004    |                    | บันทึกข้อมูลและรอส่งคำขอ     | <b>O</b> ganya                               |
| • ค.ศาขอต่ออาย<br>• คำขอต่ออายุทะเบียนตำรับยา                                                                   |                               | 1C 1/62 (N) | พดสอบ2/test2    | 670000003    |                    | บันทึกข้อมูลและรอส่งคำขอ     | $\boldsymbol{\Theta}$ คูช้อมูล               |
| • ง. คำขอใบแทนใบสำคัญการขึ้นทะเบียนตำรับยา<br>• ฉ. นำเข้ายาเฉพาะครั้ง (นยม 2-4)                                 |                               | 1C 1/62 (N) | พดสอน2/test2    | 670000002    |                    | บันทึกข้อมูลและรอส่งคำขอ     | <b>O</b> gănua                               |
| • บัญชีรายการยา นยม 2-4<br>• เพื่อการวิเคราะห์ (น.ย.ม.2)                                                        |                               |             |                 |              |                    |                              | กดที่นี่เพื่อข่าวะเงิน                       |
| • เพื่อการจัดนิทรรศการ (น.ย.ม.3)<br>• เพื่อบริจาคเพื่อการกศล (น.ย.ม.4) ภาครัฐ                                   |                               |             |                 |              |                    |                              |                                              |
| ● เพื่อบริจาคเพื่อการกุศล (น.ย.ม.4) ภาค                                                                         |                               |             |                 |              |                    |                              | $1/2$ $\tilde{a}$ alıl $\geq$<br>ี≮ ก่อนหน้า |

ภาพที่ 15 หน้าจอระบบคำขอแก้ไขเปลี่ยนแปลง ระดับรอง แบบอัตโนมัติ AUTO

<span id="page-16-1"></span>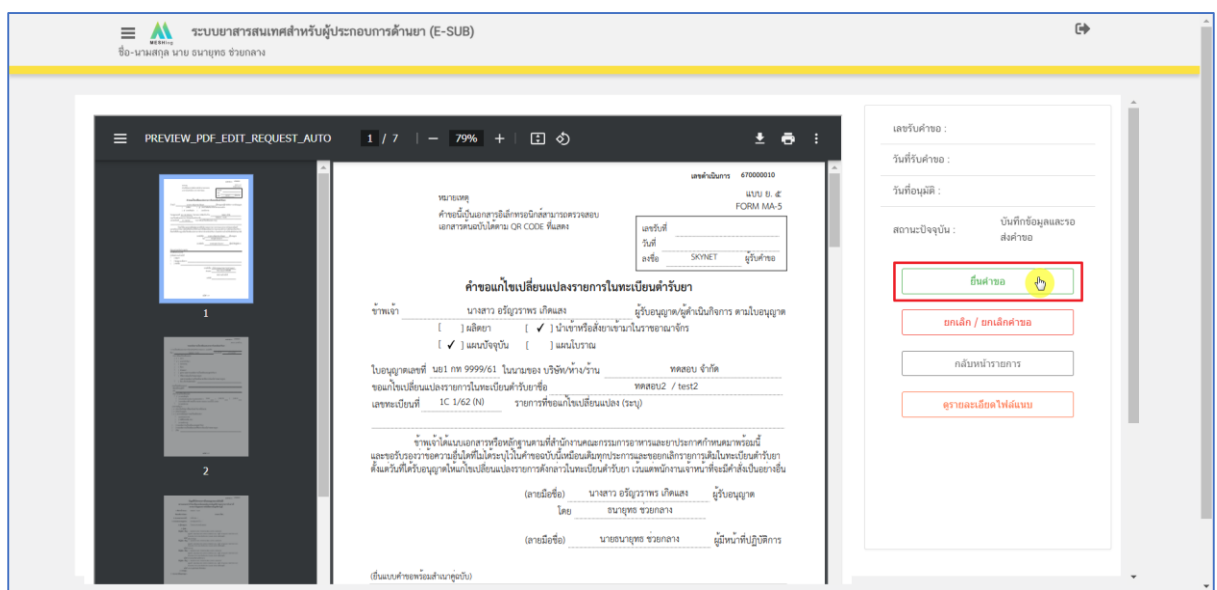

<span id="page-16-2"></span>ภาพที่ 16 หน้าจอระบบรายละเอียดคำขอแก้ไขเปลี่ยนแปลง

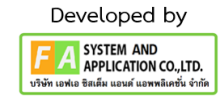

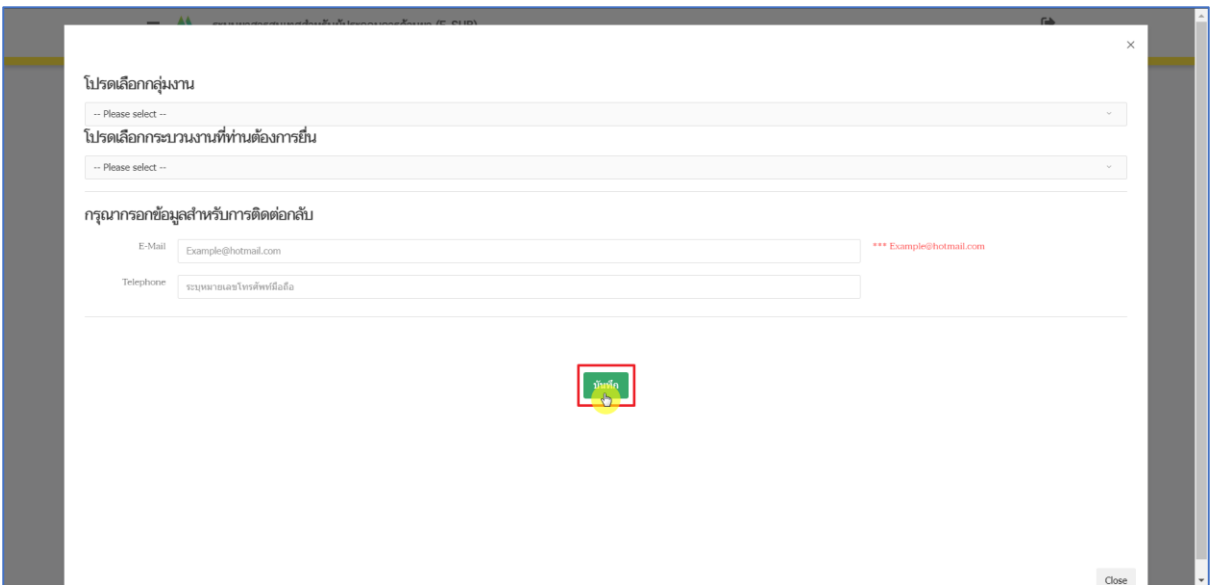

ภาพที่ 17 หน้าจอการยื่นคำขอ

<span id="page-17-0"></span>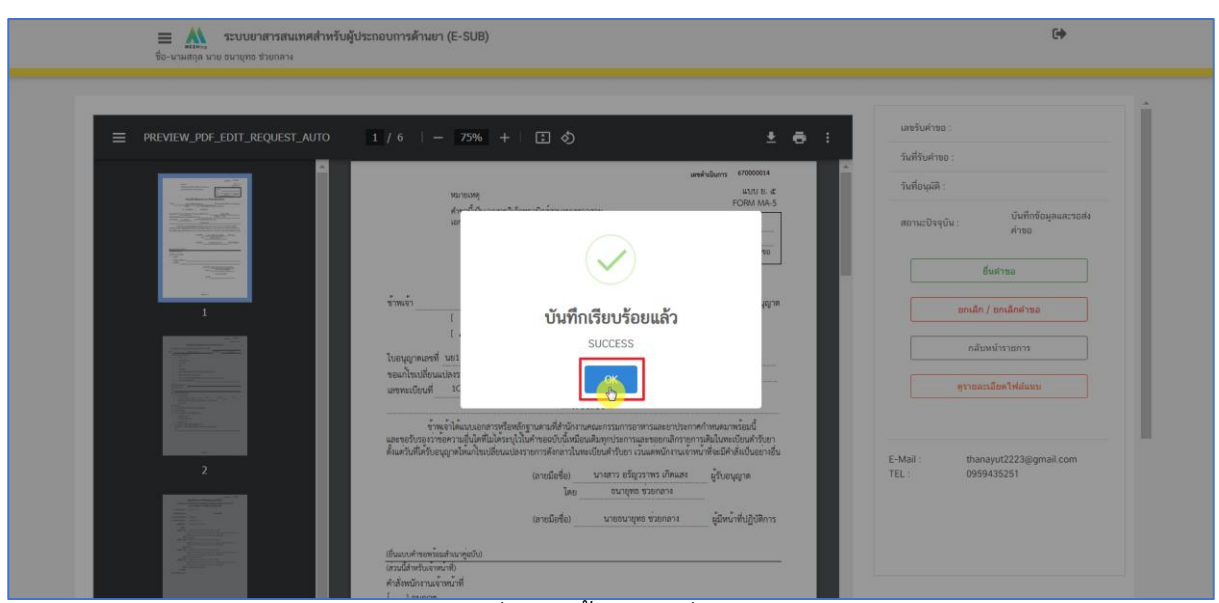

<span id="page-17-1"></span>ภาพที่ 18 หน้าจอการยื่นคำขอ

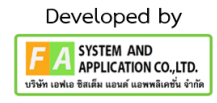

| · n. โปรดเลือกประมาทยา<br>• บัญชีข้อมูลยาสำหรับขึ้นหลบียน<br>o คำขอขึ้นทะเบียน              | คำขอแก้ไขเปลี่ยนแปลงพะเบียน > |                   | IC 1/62 (N)      |              |                    |                                 | $\check{~}$<br>สร้างตำขอนก์ใช |
|---------------------------------------------------------------------------------------------|-------------------------------|-------------------|------------------|--------------|--------------------|---------------------------------|-------------------------------|
| o sinna REFER (duwa)<br>o phase REFER (slangema)                                            | เลขวันที่                     | mailen            | dam <sup>1</sup> | เลขดำเนินการ | รายละเอียดการแก้ไท | accute                          | VALUATORS                     |
| o คำขอ TRANSFER (ต้นหาง)<br>o คำขอ TRANSFER (ปลายหาง)                                       |                               | IC 1/62 (N)       | WARDLIZ /test2   | 670000014    | инживно            | ส่งเรื่องคำหอแล้ว รอท่าระเงิน   | $\Theta$ guings               |
| o premalan SMP<br>· n. คำขอยาตัวอย่าง                                                       |                               | IC 1/62 (N)       | WARROUZ/test2    | 670000013    |                    | บันทึกข้อมูลและรอส่งค่ายอ       | <b>O</b> gănun                |
| • ค. คำขอแก้ไขรายการในทะเบียนตำรับยา                                                        |                               | IC1/62 (N)        | WARROLE /test2   | 670000012    |                    | บันทึกข้อมูลและรอส่งค่ายอ       | $\bullet$ ağaya               |
| o รายการคำขอแก้ไขเปลี่ยนแปลงฯ ย.5<br>• คำขอแก้ไขรายการทะเบียน ตามแบบ ย.5                    |                               | ICI/62(N)         | WRRRNLZ /test2   | 670000011    |                    | ล์ประกอบการ/บริษัทขอยกเลิกคำของ | $\bullet$ gánya               |
| • คำขอแก้ไขเปลี่ยนแปลงฯ ที่ไม่เป็นสาระสำคัญบน<br>อลากและเอกสารกำกับยา (AUTO)                |                               | IC1/62 (N)        | MRHm12/test2     | 670000010    |                    | อนุมัติ/อนุญาคแล้ว              | $\bullet$ edinum              |
| • คำขอแก้ไขเปลี่ยนแปลงฯ ตามพระราชบัญญัติ<br>ความรับผิดผ่อความเสียหายที่เกิดขึ้นจากสินค้าที่ |                               | IC 1/62 (N)       | WARRINTZ /test2  | 670000009    |                    | ปละวันอย่างและไว้ รถทำจะเงิน    | $\Theta$ erious               |
| laislaannen (AUTO)<br>o คำขอแก้ไขเปลี่ยนแปลง ระดับรอง แบบอัตโบมัติ                          |                               | IC1/62 (N)        | WARRILZ /test2   | 670000008    |                    | บันทึกข้อมูลและรอส่งคำขอ        | $\bullet$ game                |
| (AUTO)                                                                                      |                               | IC1/62(N)         | WARRILE /test2   | 670000007    |                    | บันทึกข้อมูลและรอส่งค่ายอ       | $\Theta$ adman                |
| · A. คำขอต่ออายุ<br>• คำขอต่ออายุทะเบียนคำรับยา                                             |                               | $1C$ $1/62$ $(N)$ | MARDLIZ/test2    | 670000006    |                    | บันทึกข้อมูลและรอส่งคำขอ        | $\bullet$ solinua             |
| • ง. คำขอใบแทนใบสำคัญการขึ้นทะเบียนตำรับยา<br>• ฉ. นำเข้ายาเฉพาะครั้ง (นยม 2-4)             |                               | IC1/62 (N)        | WRITER12 /test2  | 670000005    |                    | บันทึกข้อมูลและรอส่งค่าขอ       | $\Theta$ edinas               |
| • บัญชีรายการยา นยม 2-4<br>o เพื่อการวิเคราะท์ (น.ย.ม.2)                                    |                               |                   |                  |              |                    |                                 | กดที่นี่เพื่อข่าระเงิน        |
| o เพื่อการจัดนิทรรศการ (บ.ย.ม.3)<br>o เพื่อบริจาคเพื่อการกุศล (น.ย.ม.4) ภาครัฐ              |                               |                   |                  |              |                    |                                 | Criaumin 1/2 ตัดใป >          |

<span id="page-18-0"></span>ภาพที่ 19 หน้าจอระบบคำขอแก้ไขเปลี่ยนแปลง ระดับรอง แบบอัตโนมัติ AUTO

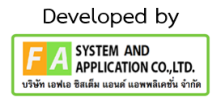

#### <span id="page-19-0"></span>**10. ยกเลิก/ยกเลิกค ำขอ**

เมื่อสร้างคำขอเรียบร้อยผู้ประกอบการกดเลือก "ดูข้อมูล" กดเลือก "ยกเลิก/ยกเลิกคำขอ" จากนั้น กดเลือก "ใช่,ฉันต้องการบันทึกข้อมูล" จากนั้นกดเลือก "OK" สถานะจะเปลี่ยนเป็น "ผู้ประกอบการ/บริษัท ขอยกเลิกคำขอฯ"

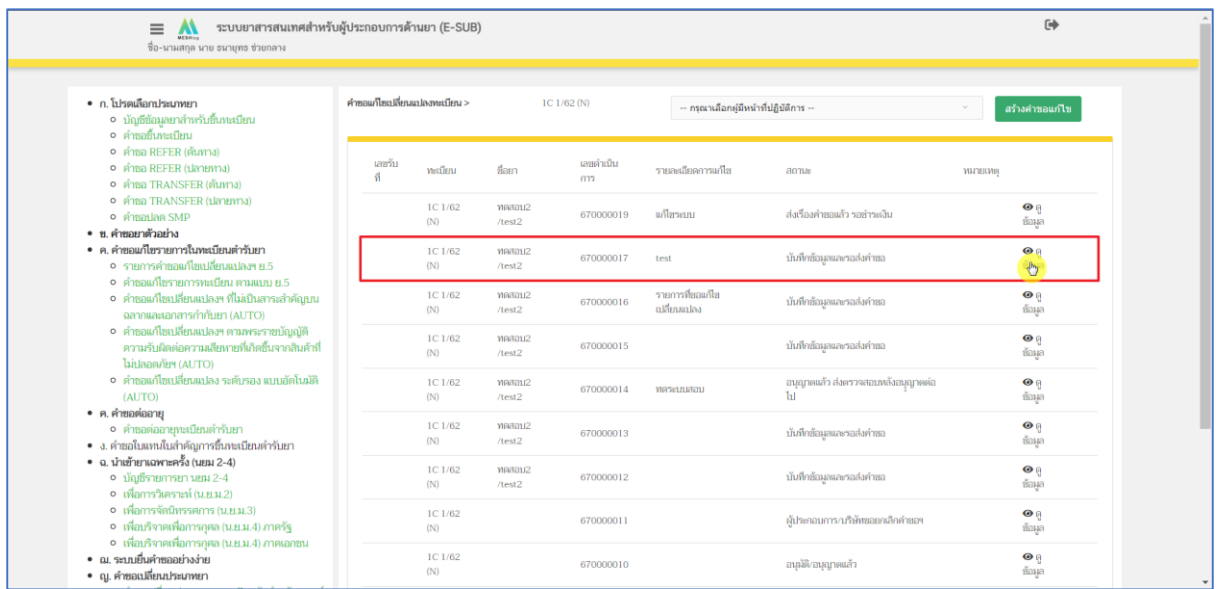

ภาพที่ 20 หน้าจอระบบคำขอแก้ไขเปลี่ยนแปลง ระดับรอง แบบอัตโนมัติ AUTO

<span id="page-19-1"></span>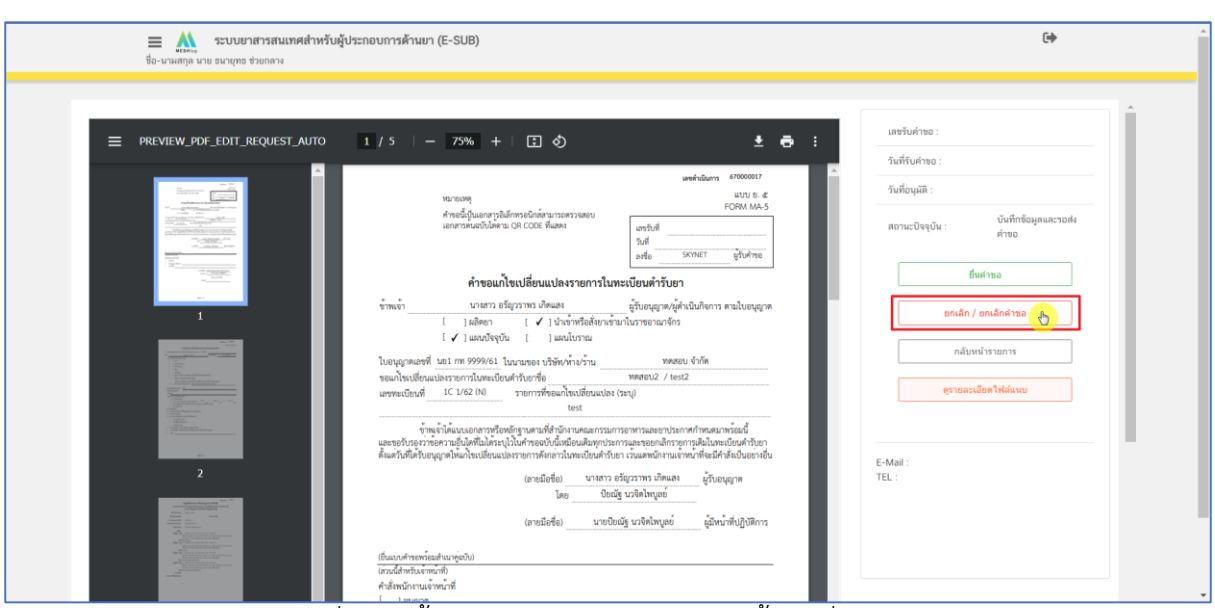

<span id="page-19-2"></span>ภาพที่ 21 หน้าจอระบบรายละเอียดคำขอแก้ไขเปลี่ยนแปลง

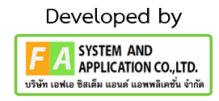

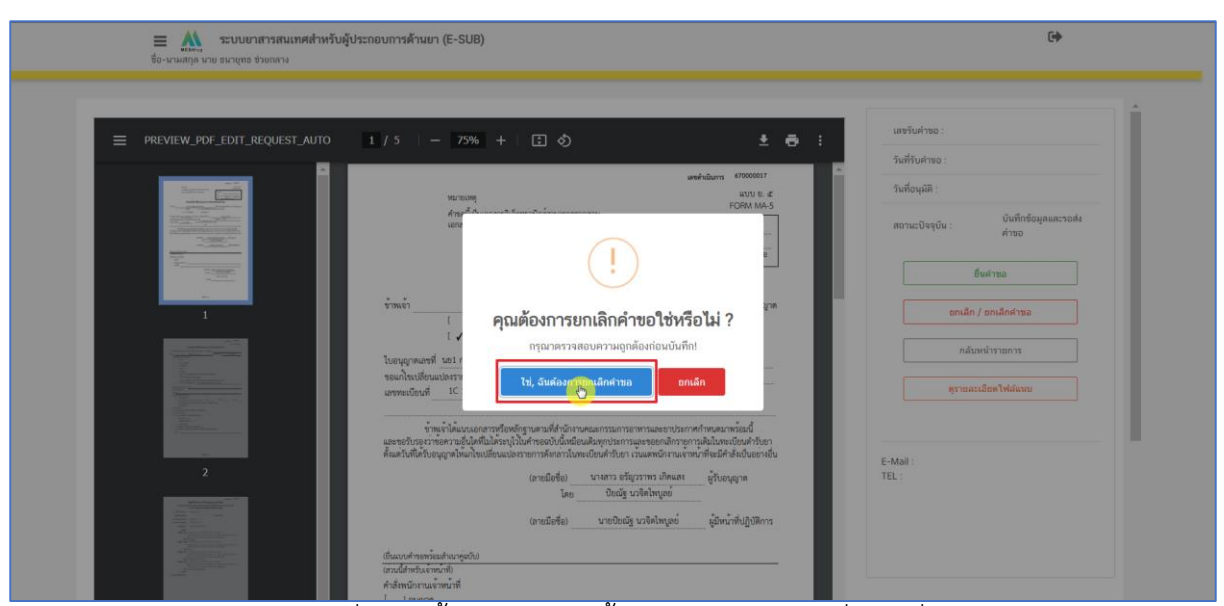

ภาพที่ 22 หน้าจอระบบคุณต้องการยกเลิกคำขอใช่หรือไม่

<span id="page-20-0"></span>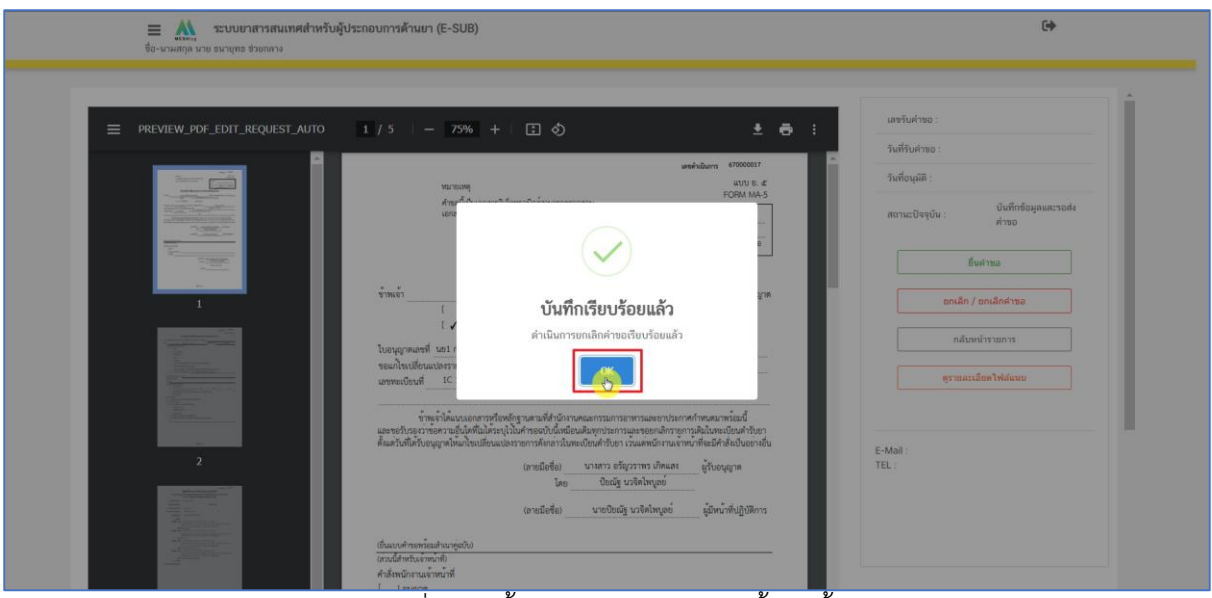

<span id="page-20-1"></span>ภาพที่ 23 หน้าจอระบบบันทึกเรียบร้อยแล้ว

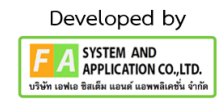

| ระบบยาสารสนเทศสำหรับผู้ประกอบการด้านยา (E-SUB)<br>$\equiv$<br>$\mathbf{M}$<br>ชื่อ-นามสกุล นาย ธนายุทธ ช่วยกลาง                |                                |                    |                   |                  |                               |                                          | $\overline{a}$                    |
|----------------------------------------------------------------------------------------------------|--------------------------------|--------------------|-------------------|------------------|-------------------------------|------------------------------------------|-----------------------------------|
| • ก. โปรดเลือกประเภทยา<br>o บัญชีข้อมูลยาสำหรับขึ้นทะเบียน<br>o คำขอขึ้นทะเบียน                                                | คำหลุมก็โยเปลี่ยนแปลงหะเบียน > |                    |                   | $1C$ $1/62$ (N)  |                               |                                          | สร้างคำขอแก้ไข<br>$\checkmark$    |
| o คำขอ REFER (ต้นทาง)<br>o คำขอ REFER (ปลายทาง)<br>o คำขอ TRANSFER (ต้นทาง)                                                    | เลขวัน<br>괚                    | พะเบียน            | ชื่อยา            | เลขดำเนิน<br>ศาร | รายละเลียดการแก้ไท            | amus                                     | <b>WITELWEL</b>                   |
| o คำขอ TRANSFER (ปลายทาง)<br>o <b>Annalae</b> SMP<br>• ข. คำขอยาตัวอย่าง                                                       |                                | $1C$ $1/62$<br>(N) | Westmu2<br>/test2 | 670000019        | แก้ไขรอบเ                     | ส่งเรื่องค่ายอแล้ว รอย่าระเงิน           | $\odot$ $\odot$<br>ซ้อมล          |
| • ค. คำขอแก้ไขรายการในทะเบียนตำรับยา<br>• รายการคำขอแก้ไขเปลี่ยนแปลงฯ ย.5                                                      |                                | 1C1/62<br>(N)      | MBan112<br>/test2 | 670000017        | test                          | ค้ประกอบการ/บริษัทขอยกเลิกคำของ          | $\bullet$<br>ช้อมล                |
| • คำขอแก้ไขรายการทะเบียน ตามแบบ ย.5<br>o คำขอแก้ไขเปลี่ยนแปลงฯ ที่ไม่เป็นสาระสำคัญบน<br>อลากและเลกสารกำกับยา (AUTO)            |                                | 1C1/62<br>(N)      | MARD112<br>/test2 | 670000016        | รายการที่ขอแก้ไข<br>ulánanlas | บันทึกข้อมลและรอส่งคำขอ                  | $\bullet$<br>ช้อมล                |
| • คำขอแก้ไขเปลี่ยนแปลงฯ ตามพระราชบัญญัติ<br>ความรับผิดต่อความเสียหายที่เกิดขึ้นจากสินค้าที่<br>ไม่ปลอดภัยฯ (AUTO)              |                                | $1C$ $1/62$<br>(N) | Medan12<br>/test2 | 670000015        |                               | บันทึกข้อมูลและรอส่งคำขอ                 | $\odot$ $\odot$<br>ช้อมล          |
| o คำขอแก้ไขเปลี่ยนแปลง ระดับรอง แบบอัตโนมัติ<br>(AUTO)                                                                         |                                | 1C1/62<br>(N)      | MARROUZ<br>/test2 | 670000014        | ทดระบบสอบ                     | อนุญาตแล้ว ส่งตรวจสอบหลังอนุญาตต่อ<br>ЪL | $\bullet$<br>ชื่อมล               |
| • ค.ศาขอต่ออายุ<br>o คำขอต่ออายทะเบียนตำรับยา<br>• ง. คำขอใบแทนใบสำคัญการชื้นทะเบียนตำรับยา                                    |                                | 1C1/62<br>(N)      | MARROU2<br>/test2 | 670000013        |                               | บันทึกข้อมูลและรอส่งคำขอ                 | $\odot$ $\odot$<br>ช้อมล          |
| • ฉ. นำเข้ายาเฉพาะครั้ง (นยม 2-4)<br>0 บัญชีรายการยา นยม 2-4<br>o เพื่อการวิเคราะห์ (บ.ย.ม.2)                                  |                                | $1C$ $1/62$<br>(N) | MARROUZ<br>/test2 | 670000012        |                               | บันทึกข้อมูลและรอส่งคำขอ                 | $\bullet$ $\theta$<br>ซ้อมล       |
| o เพื่อการจัดนิทรรศการ (น.ย.ม.3)<br>o เพื่อบริจาคเพื่อการกุศล (น.ย.ม.4) ภาครัฐ<br>o เพื่อบริจาคเพื่อการกุศล (น.ย.ม.4) ภาคเอกชน |                                | $1C$ $1/62$<br>(N) |                   | 670000011        |                               | ตู้ประกอบการ/บริษัทขอยกเลิกคำของ         | $\mathbf{O} \mathbf{Q}$<br>ช้อมูล |
| • ฌ. ระบบยื่นคำขออย่างง่าย<br>• ญ. คำขอเปลี่ยนประเภทยา                                                                         |                                | $1C$ $1/62$<br>(N) |                   | 670000010        |                               | อนุมัติ/อนุญาตแล้ว                       | $\odot$ 0<br>ช้อมูล               |

<span id="page-21-0"></span>ภาพที่ 24 หน้าจอระบบคำขอแก้ไขเปลี่ยนแปลง ระดับรอง แบบอัตโนมัติ AUTO

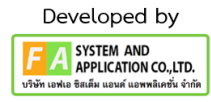

## <span id="page-22-0"></span>**11. ดูรำยละเอียดไฟล์แนบ**

เมื่อสร้างคำขอเรียบร้อยผู้ประกอบการกดเลือก "ดูข้อมูล" กดเลือก "ดูรายละเอียดไฟล์แนบ" จากนั้นกดเลือก "ดูเอกสาร"

| ระบบยาสารสนเทศสำหรับผู้ประกอบการด้านยา (E-SUB)<br>$\equiv$ $\mathbf{M}$<br>ชื่อ-นามสกุล นาย ธนายุทธ ช่วยกลาง                   |                                |                    |                     |                |                                       |                                          | $\Rightarrow$                                |
|----------------------------------------------------------------------------------------------------|--------------------------------|--------------------|---------------------|----------------|---------------------------------------|------------------------------------------|----------------------------------------------|
| • n โปรดเลือกประเภทยา<br>• บัญชีข้อมูลยาสำหรับขึ้นทะเบียน<br>o คำขอขึ้นทะเบียน                                                 | คำหลุมก็โดเปลี่ยนแปลงพะเบียน > |                    |                     | IC 1/62 (N)    | -- กรณาเลือกผู้มีหน้าที่ปฏิบัติการ -- |                                          | สร้างคำขอแก้ไข                               |
| o คำขอ REFER (ต้นทาง)<br>o คำขอ REFER (ปลายทาง)<br>o คำขอ TRANSFER (ต้นทาง)                                                    | เลขรับ<br>ø                    | หะเบียน            | flasm               | เลขดำเนิน<br>m | รายละเอียดการแก้ไข                    | amus                                     | интации                                      |
| o คำขอ TRANSFER (ปลายทาง)<br>o คำขอปลด SMP<br>• <i>พ</i> .ศำขอยาตัวอย่าง                                                       |                                | $1C$ $1/62$<br>(N) | Western2<br>/test2  | 670000019      | แก้ไขระบบ                             | ส่งเรื่องคำขอแล้ว รอชำระเงิน             | $\mathbf{O}$ $\mathbf{Q}$<br>ช้อมูล          |
| • ค. คำขอแก้ไขรายการในทะเบียนตำรับยา<br>o รายการคำขอแก้ไขเปลี่ยนแปลงฯ ย.5<br>0 คำหลมก้ไทรายการทะเบียน ตามเเบบ ย.5              |                                | 1C1/62<br>(N)      | WRITER12<br>/test2  | 670000017      | test                                  | บันทึกข้อมูลและรอส่งคำขอ                 | $\bullet$<br>$\sqrt[3]{2}$                   |
| o คำขอแก้ไขเปลี่ยนแปลงฯ ที่ไม่เป็นสาระสำคัญบน<br>อลากและเลกสารกำกับยา (AUTO)                                                   |                                | $1C$ $1/62$<br>(N) | Westmu2<br>/test2   | 670000016      | รายการที่ขอแก้ไข<br>แล็ยนแปลง         | บันทึกข้อมูลและรอส่งคำขอ                 | $\mathbf{\Theta} \mathbf{\theta}$<br>ช้อมูล  |
| o คำขอแก้ไขเปลี่ยนแปลงฯ ตามพระราชบัญญัติ<br>ความรับผิดต่อความเสียหายที่เกิดขึ้นจากสินค้าที่<br>ไม่ปลอดภัยฯ (AUTO)              |                                | IC1/62<br>(N)      | Westmu2<br>/test2   | 670000015      |                                       | บันทึกข้อมูลและรอส่งคำขอ                 | $\mathbf{O}$ $\theta$<br>ช้อมล               |
| o คำขอแก้ไขเปลี่ยนแปลง ระดับรอง แบบอัตโนมัติ<br>(AUTO)                                                                         |                                | $1C$ $1/62$<br>(N) | Wester 12<br>/test2 | 670000014      | ทดระบบสอบ                             | อนุญาตแล้ว ส่งตรวจสอบหลังอนุญาตต่อ<br>ЪL | $\mathbf{\Theta} \mathbf{\theta}$<br>ชื่อมล  |
| • ค.ศาขอต่ออาย<br>o คำขอต่ออายุทะเบียนตำรับยา<br>• ง. คำขอใบแทนใบสำคัญการขึ้นทะเบียนตำรับยา                                    |                                | $1C$ $1/62$<br>(N) | Wester 12<br>/test2 | 670000013      |                                       | บันทึกข้อมูลและรอส่งคำขอ                 | $\bullet$<br>ช้อมูล                          |
| • ฉ. นำเข้ายาเฉพาะครั้ง (นยม 2-4)<br>o บัญชีรายการยา นยม 2-4<br>o เพื่อการวิเคราะห์ (บ.ย.ม.2)                                  |                                | $1C$ $1/62$<br>(N) | wasan12<br>/test2   | 670000012      |                                       | บันทึกข้อมูลและรอส่งค่าขอ                | $\odot$ $\odot$<br>ช้อมล                     |
| o เพื่อการจัดนิทรรศการ (น.ย.ม.3)<br>o เพื่อบริจาคเพื่อการกุศล (น.ย.ม.4) ภาครัฐ<br>o เพื่อบริจาคเพื่อการกุศล (น.ย.ม.4) ภาคเอกชน |                                | $1C$ $1/62$<br>(N) |                     | 670000011      |                                       | ต้ประกอบการ/บริษัทขอยกเลิกคำของ          | $\mathbf{\Theta} \mathbf{\theta}$<br>ชื่อมูล |
| • ฌ.ระบบยื่นคำขออย่างง่าย<br>• ญ. คำขอเปลี่ยนประเภทยา                                                                          |                                | $1C$ $1/62$<br>(N) |                     | 670000010      |                                       | อนุมัติ/อนุญาตแล้ว                       | $\odot$ $\odot$<br>ช้อมูล                    |

ภาพที่ 25 หน้าจอระบบคำขอแก้ไขเปลี่ยนแปลง ระดับรอง แบบอัตโนมัติ AUTO

<span id="page-22-1"></span>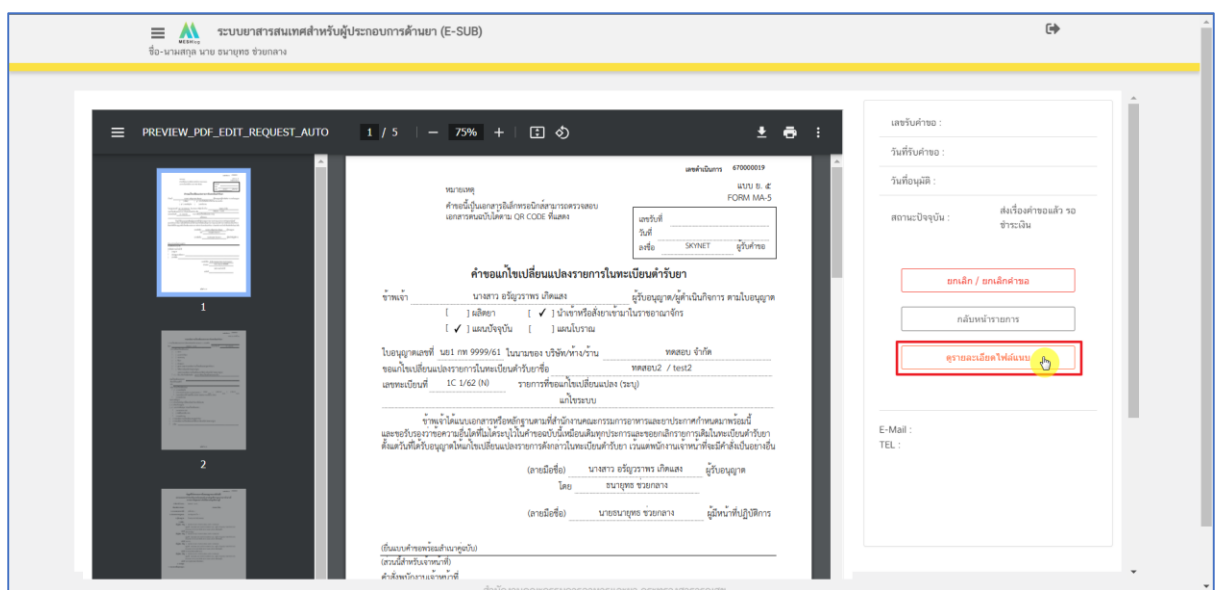

<span id="page-22-2"></span>ภาพที่ 26 หน้าจอแสดงรายละเอียดคำขอแก้ไขเปลี่ยนแปลง

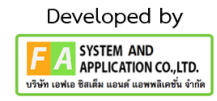

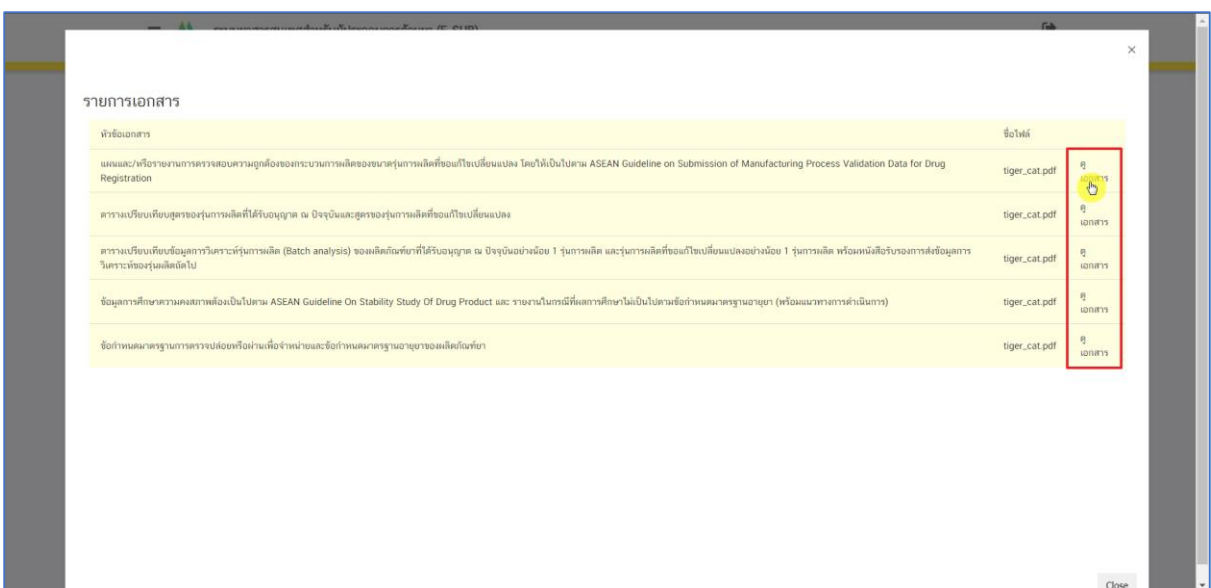

#### ภาพที่ 27 หน้าจอแสดงรายการเอกสาร

<span id="page-23-0"></span>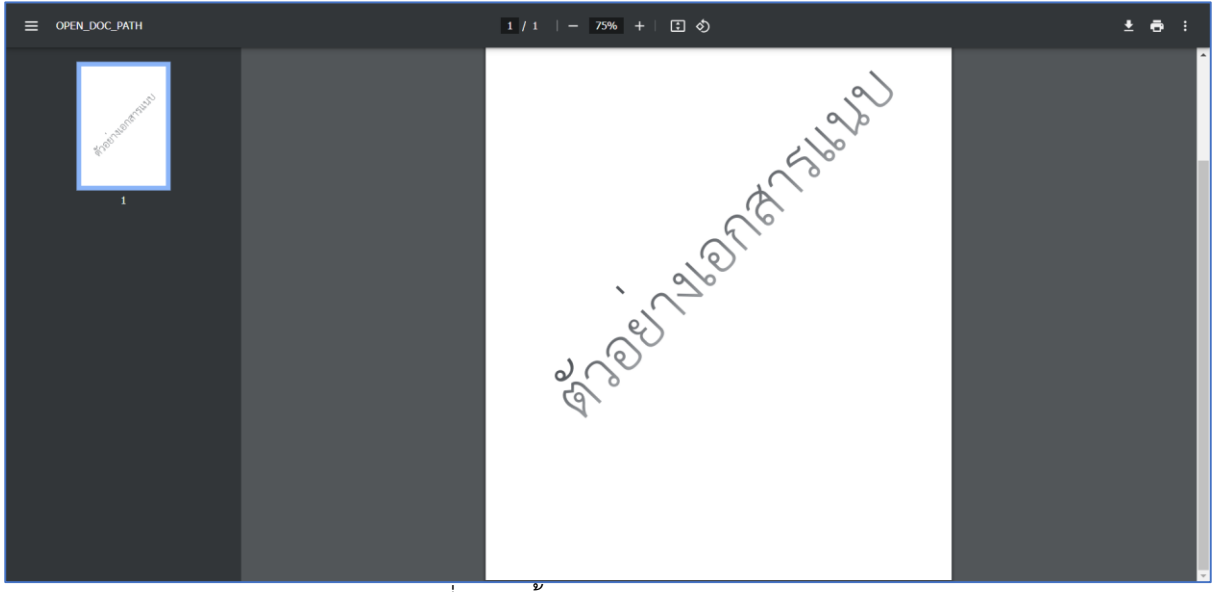

<span id="page-23-1"></span>ภาพที่ 28 หน้าจอแสดงรายการเอกสาร

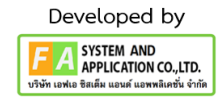

#### <span id="page-24-0"></span>**12. ช ำระเงินค่ำพิจำรณำค ำขอ**

เมื่อผู้ประกอบการยื่นคำขอเรียบร้อยสถานะจะเป็น ส่งเรื่องคำขอแล้ว รอชำระเงิน จากนั้นกดเลือก "กดที่นี่เพื่อชำระเงิน" กดเลือกรายการชำระเงินที่ต้องการจากนั้นกดเลือก "ออกใบสั่งชำระตาม ม.44" กดเลือก "พิมพ์ใบสั่งชำระ" เมื่อพิมพ์ใบสั่งชำระเรียบร้อยสามารถชำระเงินได้จากนั้นสถานะจะเปลี่ยนเป็น "รอชำระค่าประเมิน"

| • n. โปรดเลือกประเภทยา                                                                      | คำขอแก้ไขเปลี่ยนแปลงพะเบียน > |             | IC 1/62 (N)      |              |                    |                                  | สร้างคำขอนก์ไข<br>$\check{~}$ |
|---------------------------------------------------------------------------------------------|-------------------------------|-------------|------------------|--------------|--------------------|----------------------------------|-------------------------------|
| o บัญชีข้อมูลยาสำหรับขึ้นหนณียน<br>o คำขอขึ้นทะเบียน                                        |                               |             |                  |              |                    |                                  |                               |
| o shua REFER (duwra)<br>o phase REFER (slangema)                                            | uaniun                        | malinu      | dam <sup>1</sup> | นอยดำเนินการ | รายละเอียดการแก้ไท | amu                              | WATERMOS                      |
| o pha TRANSFER (phama)<br>o Ansa TRANSFER (dansnma)                                         |                               | IC 1/62 (N) | WARDLIZ/test2    | 670000014    | LGBAUDSPAN         | ส่งเรื่องคำขอแล้ว รอข่าระเงิน    | <b>O</b> guings               |
| o premian SMP                                                                               |                               | IC 1/62 (N) | WARROUZ/test2    | 670000013    |                    | บันทึกข้อมูลและรอส่งคำขอ         | <b>O</b> gioun                |
| • ข. คำขอยาตัวอย่าง<br>• ค.ศำขอแก้ไขรายการในทะเบียนตำรับยา                                  |                               | IC 1/62 (N) | WARRILE /test2   | 670000012    |                    | บันทึกข้อมูลและรอส่งค่ายอ        | $\bullet$ ağaya               |
| 0 รายการคำขอนก็ไขเปลี่ยนแปลงฯ ย.5.<br>o คำชอแก้ไขรายการทะเบียน ตามแบบ ย.5                   |                               | IC 1/62 (N) | WRRRNLZ /test2   | 670000011    |                    | ผู้ประกอบการ/บริษัทขอยกเลิกคำของ | $\bullet$ gănua               |
| • คำขอแก้ไขเปลี่ยนแปลงฯ ที่ไม่เป็นสาระสำคัญบน<br>อลากและเอกสารกำกับยา (AUTO)                |                               | IC 1/62 (N) | WRITINIZ /test2  | 670000010    |                    | อนุมัติ/อนุญาคแล้ว               | $\bullet$ guinage             |
| • คำขอแก้ไขเปลี่ยนแปลงฯ ตามพระราชบัญญัติ<br>ความรับผิดผ่อความเสียหายที่เกิดขึ้นจากสินค้าที่ |                               | IC 1/62 (N) | WARRIOL2/test2   | 670000009    |                    | ปละวันอย่างและไว้ รถทำจะเงิน     | <b>O</b> grinua               |
| <b>Litlaanner (AUTO)</b><br>o คำขอแก้ไขเปลี่ยนแปลง ระดับรอง แบบอัตโบมัติ                    |                               | IC 1/62 (N) | WARRILZ /test2   | 670000008    |                    | บันทึกข้อมูลและรอส่งคำขอ         | $\bullet$ enform              |
| (AUTO)                                                                                      |                               | 1C1/62(N)   | WARROLE /test2   | 670000007    |                    | นั้นทึกข้อมูลและรอส่งค่ายอ       | $\bullet$ game                |
| · A. คำขอต่ออายุ<br>o คำขอต่ออายุทะเบียนตำรับยา                                             |                               | IC1/62 (N)  | MARRILLZ /test2  | 670000006    |                    | บันทึกข้อมูลและรอส่งคำขอ         | $\bullet$ solinua             |
| • ง. คำขอใบแทนใบสำคัญการขึ้นทะเบียนตำรับยา<br>• ฉ. นำเข้ายาเฉพาะครั้ง (นยม 2-4)             |                               | IC1/62 (N)  | MARRILL2 /test2  | 670000005    |                    | บันทึกข้อมูลและรอส่งค่าขอ        | $\Theta$ edinas               |
| o บัญชีรายการยา นยม 2-4<br>o เพื่อการวิเคราะท์ (บ.ค.ม.2)                                    |                               |             |                  |              |                    |                                  |                               |

ภาพที่ 29 หน้าจอ การชำระเงินค่าพิจารณาคำขอ

<span id="page-24-1"></span>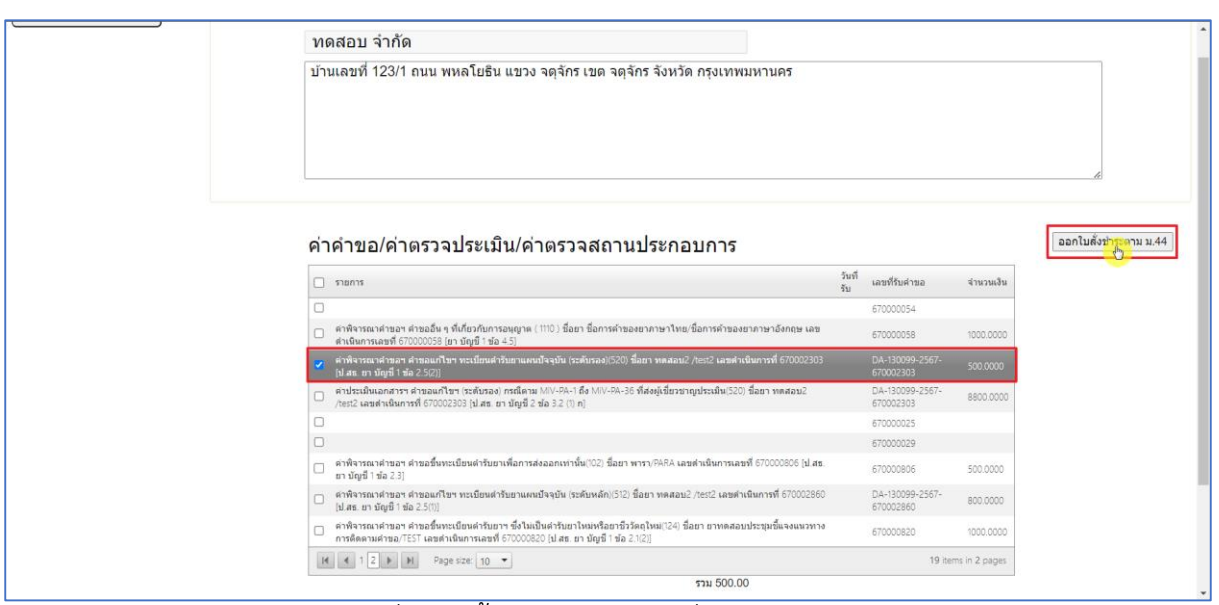

<span id="page-24-2"></span>ภาพที่ 30 หน้าจอ การชำระเงินค่าพิจารณาคำขอ

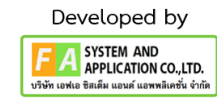

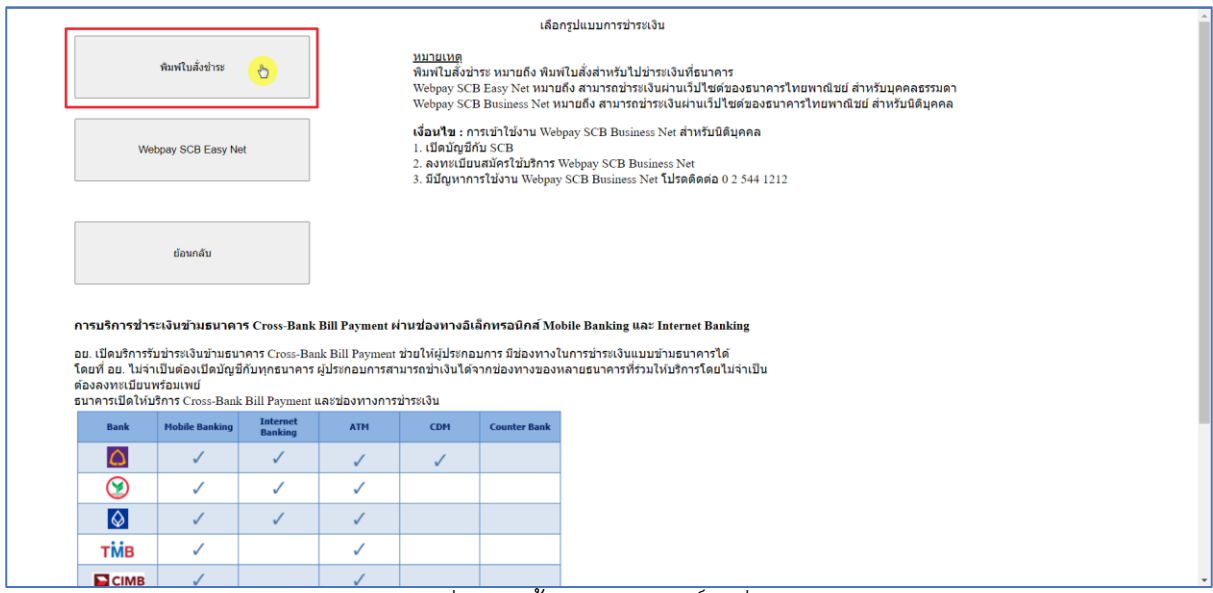

# ภาพที่ 31 หน้าจอแสดงพิมพ์ใบสั่งชำระ

<span id="page-25-0"></span>

| ระบบยาสารสนเทศสำหรับผู้ประกอบการด้านยา (E-SUB)<br>$\equiv$<br>$\mathbf{M}$<br>ซื้อ-นามสกุล นาย ธนายุทธ ช่วยกลาง     |                               |                |                  |                  |                        |                                     | $\overline{C}$                              |
|----------------------------------------------------------------------------------------------------|-------------------------------|----------------|------------------|------------------|------------------------|-------------------------------------|---------------------------------------------|
| • ก. โปรดเลือกประเภทยา<br>● บัญชีข้อมูลยาสำหรับขึ้นทะเบียน<br>• คำขอขึ้นทะเบียน                                     | คำขอแก้ไขเปลี่ยนแปลงทะเบียน > |                | 1C 1/62 (N)      |                  |                        |                                     | สร้างคำขอแก่ไข<br>$\checkmark$              |
| • คำขอ REFER (ต้นทาง)<br>• คำขอ REFER (ปลายทาง)<br>• คำขอ TRANSFER (ต้นหาง)                                         | เลขรับ                        | mailena        | ซื้อยา           | เลขตำเนิน<br>การ | รายละเอียดการ<br>แก้ไข | amus                                | интымо                                      |
| • คำขอ TRANSFER (ปลายทาง)<br>o primarlan SMP<br>• ข. คำขอยาตัวอย่าง                                                 |                               | 1C 1/62<br>(N) | พดสอน2<br>/test2 | 670000011        |                        | ผ้ประกอบการ/บริษัทขอยกเลิกคำ<br>원라의 | $\bullet$<br>ข้อมูล                         |
| • ค.ศำขอแก้ไขรายการในทะเบียนตำรับยา<br>• รายการคำขอแก้ไขเปลี่ยนแปลงฯ ย.5                                            |                               | 1C 1/62<br>(N) | maaau2<br>/test2 | 670000010        |                        | รอย่าระด่าประเมิน                   | $\odot$ ค<br>ข้อมูล                         |
| • คำขอแก้ไขรายการทะเบียน ตามแบบ ย.5<br>● คำขอแก้ไขเปลี่ยนแปลงฯ ที่ไม่เป็นสาระสำคัญ<br>บนฉลากและเอกสารกำกับยา (AUTO) |                               | 1C 1/62<br>(N) | ทดสอบ2<br>/test2 | 670000009        |                        | ส่งเรื่องคำขอแล้ว รอทำระเงิน        | $\mathbf{\Theta} \mathbf{\Theta}$<br>ข้อมล  |
| • คำขอแก้ไขเปลี่ยนแปลงฯ ตามพระราช<br>บัญญัติความรับผิดต่อความเสียหายที่เกิดขึ้น<br>จากสินค้าที่ไม่ปลอดภัยฯ (AUTO)   |                               | 1C 1/62<br>(N) | พดสอน2<br>/test2 | 670000008        |                        | บันทึกข้อมูลและรอส่งคำขอ            | $\odot$ $\odot$<br>ข้อมูล                   |
| • คำขอแก้ไขเปลี่ยนแปลง ระดับรอง แบบ<br>อัตโนมัติ (AUTO)                                                             |                               | IC 1/62<br>(N) | maaau2<br>/test2 | 670000007        |                        | บันทึกข้อมูลและรอส่งคำขอ            | $\mathbf{\Theta}$<br>ข้อมูล                 |
| • ค.ศาขอต่ออายุ<br>• คำขอต่ออายุทะเบียนตำรับยา<br>• ง. คำขอใบแทนใบสำคัญการขึ้นทะเบียนตำรับยา                        |                               | 1C 1/62<br>(N) | พดสอบ2<br>/test2 | 670000006        |                        | บันทึกข้อมูลและรอส่งคำขอ            | $\mathbf{O}$ $\mathbf{O}$<br>ข้อมูล         |
| • ฉ. นำเข้ายาเฉพาะครั้ง (นยม 2-4)<br>• บัญชีรายการยา นยม 2-4<br>• เพื่อการวิเคราะห์ (น.ย.ม.2)                       |                               | 1C 1/62<br>(N) | พดสอน2<br>/test2 | 670000005        |                        | บันทึกข้อมูลและรอส่งคำขอ            | $\odot$<br>ข้อมูล                           |
| • เพื่อการจัดนิทรรศการ (น.ย.ม.3)<br>• เพื่อบริจาคเพื่อการกุศล (น.ย.ม.4) ภาครัฐ                                      |                               | 1C 1/62<br>(N) | พดสอบ2<br>/test2 | 670000004        |                        | บันทึกข้อมูลและรอส่งคำขอ            | $\mathbf{\Theta} \mathbf{\Theta}$<br>ข้อมูล |

<span id="page-25-1"></span>ภาพที่ 32 หน้าจอระบบคำขอแก้ไขเปลี่ยนแปลง ระดับรอง แบบอัตโนมัติ (AUTO)

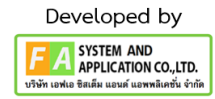

#### <span id="page-26-0"></span>**13. ช ำระเงินค่ำประเมิน**

หากผู้ประกอบการชำระค่าพิจารณาคำขอเรียบร้อยสถานะจะเป็น "รอชำระค่าประเมิน" ให้ ผู้ประกอบการกดเลือก "กดที่นี่เพื่อชำระเงิน" จากนั้นเลือกใบสั่งชำระที่ต้องการและกดเลือก "ออกใบสั่งชำระ ์<br>ตาม ม.44" กดเลือก "พิมพ์ใบสั่งชำระ" เมื่อพิมพ์ใบสั่งชำระเรียบร<sup>้</sup>อยสามารถชำระเงินได้จากนั้นสถานะจะ เปลี่ยนเป็น "อนุญาตแล้ว ส่งตรวจสอบหลังอนุญาตต่อไป" คำขอจะถูกส่งเข้า Compliance review ของ เจ้าหน้าที่ต่อไป

| <b>Continues been a membre assistant</b><br>o คำขอ TRANSFER (ต้นทาง)                                                | vertissu           | 2011                     | m         | unter | amus                                  | интелне                                         |
|----------------------------------------------------------------------------------------------------|--------------------|--------------------------|-----------|-------|---------------------------------------|-------------------------------------------------|
| o Antia TRANSFER (danama)<br>o primating SMP                                                                        | IC 1/62<br>(N)     | <b>иектош2</b><br>/test2 | 670000011 |       | ผู้ประกอบการ/บริษัทขอยกเล็กคำ<br>2609 | $\Theta$<br>ช้อมล                               |
| • ย. คำขอยาตัวอย่าง                                                                                                 |                    |                          |           |       |                                       |                                                 |
| • ค.ศำขอแก้ไขรายการในทะเบียนต่ำรับยา<br>0 รายการคำขอแก้ไขเปลี่ยนแปลงฯ ย.5                                           | IC 1/62<br>(N)     | weatau2<br>/test2        | 670000010 |       | รอย่าระค่าประเมิน                     | $\Theta$<br>ช้อมล                               |
| • คำขอแก้ไขรายการทะเบียน ตามแบบ ย.5<br>• คำขอแก้ไขเปลี่ยนแปลงฯ ที่ไม่เป็นสาระสำคัญ<br>นนอลากและเอกสารกำกับยา (AUTO) | 1C 1/62<br>(N)     | westeru2<br>/test2       | 670000009 |       | ส่งเรื่องคำขอแล้ว รอชำระเงิน          | $\mathbf{O}$<br>ช้อมล                           |
| • คำขอแก้ไขเปลี่ยนแปลงฯ ตามพระราช<br>บัญญัติความรับผิดต่อความเสียหายที่เกิดขึ้น<br>จากสินค้าที่ไม่ปลอดภัยฯ (AUTO)   | 1C 1/62<br>(N)     | MARTEILI2<br>/test2      | 670000008 |       | บันทึกข้อมูลและรอส่งคำขอ              | $\Theta$<br>dimm                                |
| • คำขอแก้ไขเปลี่ยนแปลง ระดับรอง แบบ<br>อัตโนมัติ (AUTO)                                                             | IC 1/62<br>(N)     | stewaru2<br>/test2       | 670000007 |       | บันทึกข้อมูลและรอส่งคำขอ              | $\Theta$<br>ช้อมล                               |
| · A. คำขอต่ออายุ<br>• คำขอต่ออายุทะเบียนตำรับยา<br>• ง. คำขอใบแทนใบสำคัญการขึ้นทะเบียนตำรับยา                       | IC 1/62<br>(N)     | vestion2<br>/test2       | 670000006 |       | บันทึกช้อมสและรอส่งคำขอ               | $\bullet$ a<br>diaua                            |
| • ฉ. นำเข้ายาเฉพาะครั้ง (นยม 2-4)<br>• บัญชีรายการยา นยม 2-4<br>• เพื่อการวิเคราะห์ (น.ย.ม.2)                       | 1C 1/62<br>(N)     | vester12<br>/test2       | 670000005 |       | บันทึกข้อมูลและรอส่งคำขอ              | $\odot$<br>ช้อมล                                |
| • เพื่อการจัดนิทรรศการ (น.ย.ม.3)<br>• เพื่อบริจาคเพื่อการกุศล (น.ย.ม.4) ภาครัฐ                                      | 1C 1/62<br>(N)     | vestau2<br>/test2        | 670000004 |       | บันทึกข้อมูลและรอส่งค่าขอ             | $\mathbf{O} \otimes$<br>ช้อมล                   |
| o เพื่อบริจาคเพื่อการกุศล (น.ย.ม.4) ภาค<br><b>Langtu</b><br>• ณ ระบบยืนคำขออย่างง่าย                                | 1C 1/62<br>(N)     | viesteri2<br>/test2      | 670000003 |       | บันทึกข้อมูลและรอส่งค่าขอ             | $\mathbf{O}$ 8<br>ข้อมล                         |
| • ณ. คำขอเปลี่ยนประเภทยา<br>• คำขอเปลี่ยนประเภทยาแผนปัจจุบันสำหรับ<br>annes                                         | $1C$ $1/62$<br>(N) | veamu2<br>/test2         | 670000002 |       | บันทึกข้อมลและรอส่งค่าขอ              | $\odot$<br>ข้อมล                                |
| • ปรับปรุงข้อมูลก่อนต่ออายุทะเบียน<br>• ระบบผลิตภัณฑ์ยาเสริมการรักษา                                                |                    |                          |           |       |                                       | nefitivi a hastitu                              |
| (Complementary Medicines)<br>• GMP Clearance<br><b>• Manning mi Clerance</b>                                        |                    | $\overline{\phantom{a}}$ |           |       |                                       | $1/2$ $\delta$ alıl $\delta$<br><b>Criauwin</b> |

ภาพที่ 33 หน้าจอ การชำระเงินประเมิน

<span id="page-26-1"></span>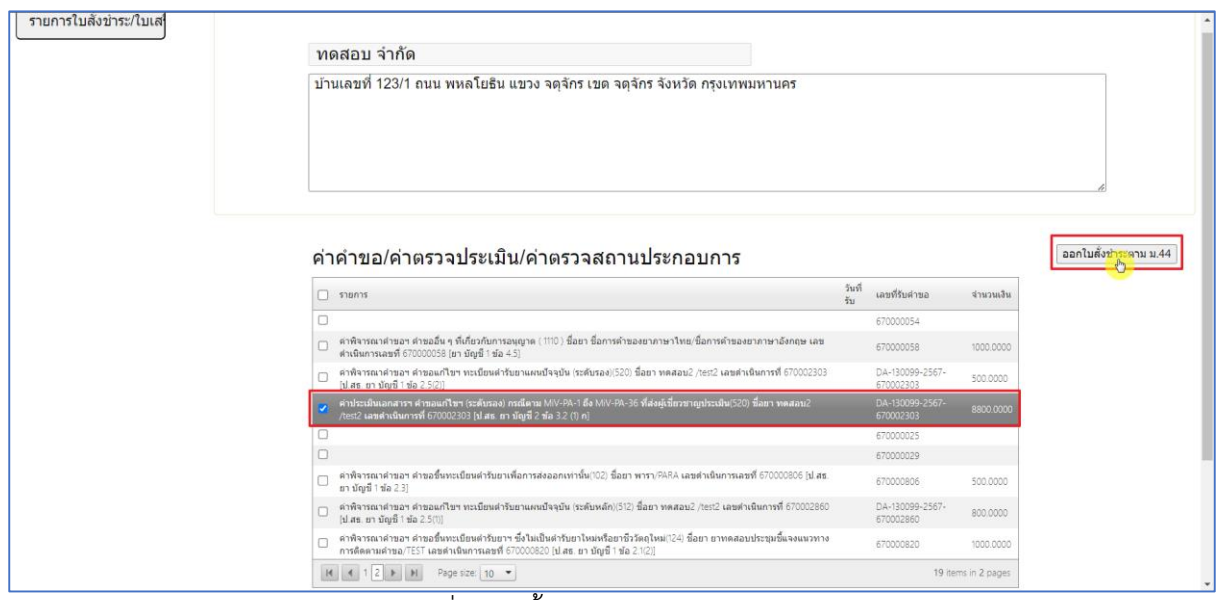

<span id="page-26-2"></span>ภาพที่ 34 หน้าจอ การชำระเงินประเมิน

27

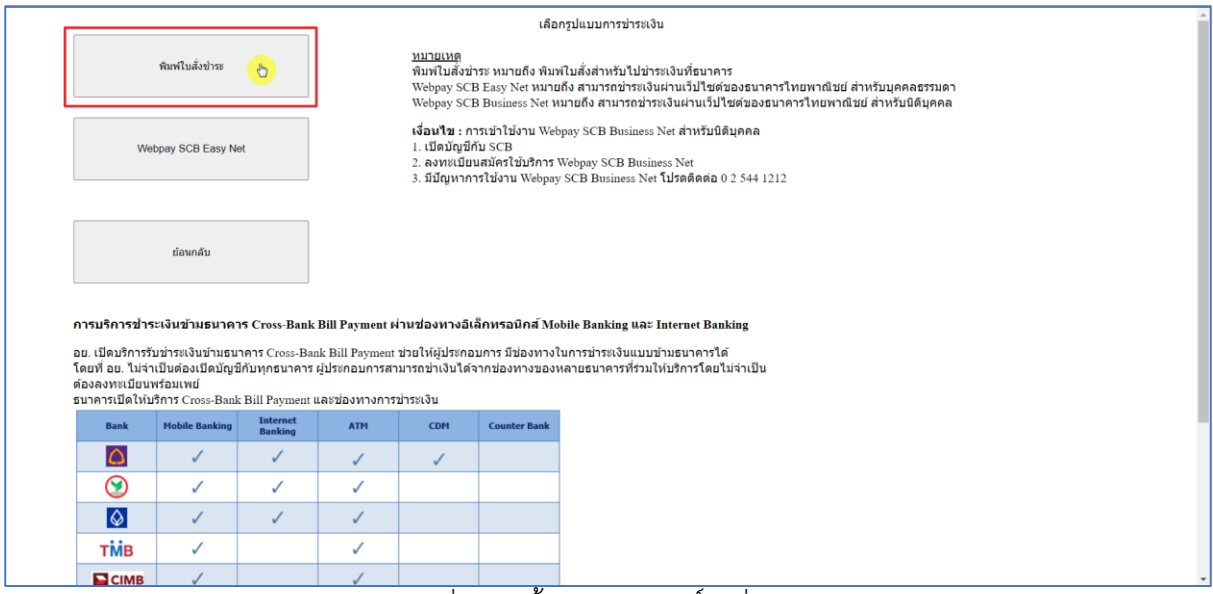

#### ภาพที่ 35 หน้าจอแสดงพิมพ์ใบสั่งชำระ

<span id="page-27-0"></span>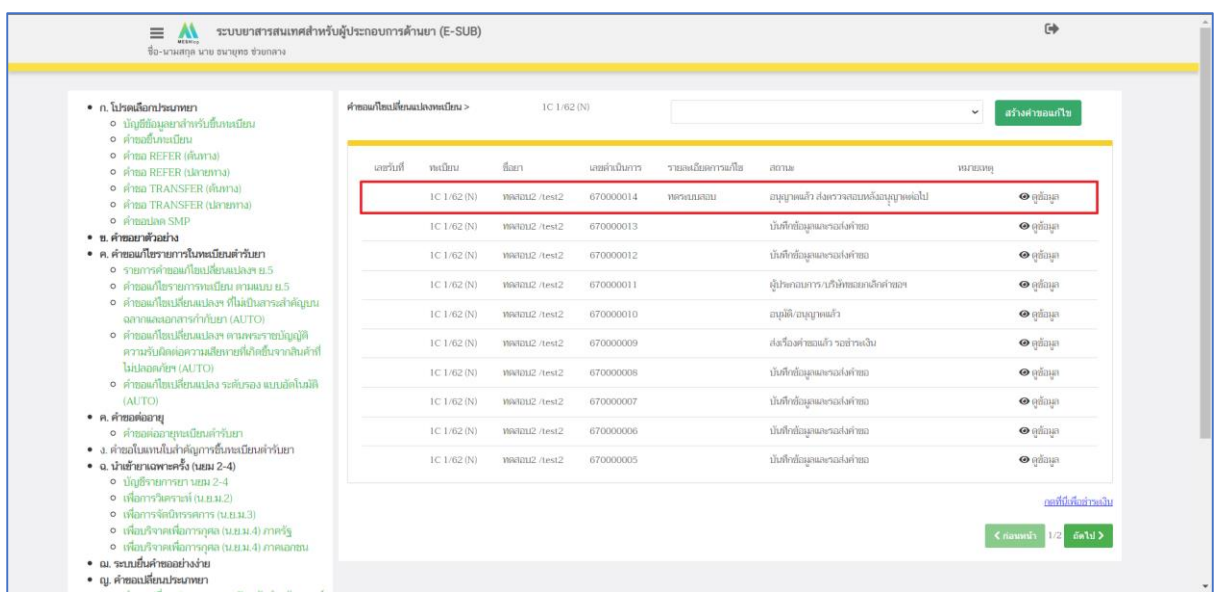

<span id="page-27-1"></span>ภาพที่ 36 หน้าจอระบบคำขอแก้ไขเปลี่ยนแปลง ระดับรอง แบบอัตโนมัติ (AUTO)

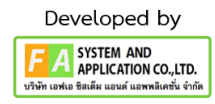